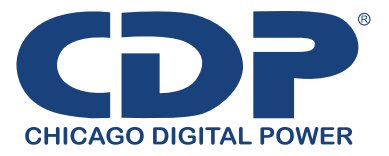

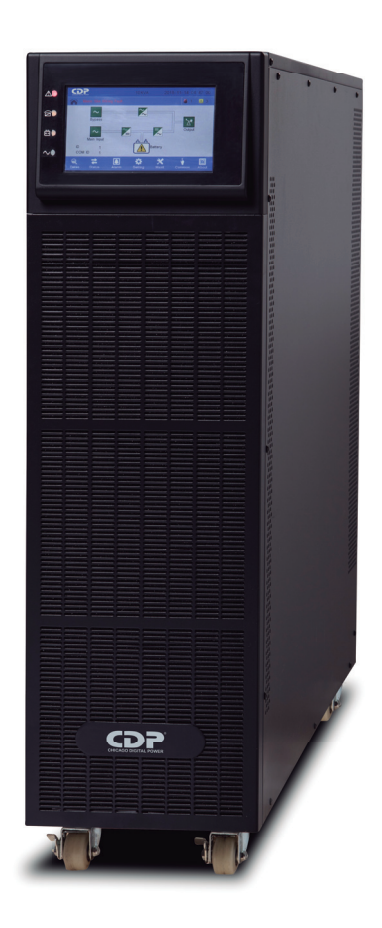

# UPO33HFAX 10/15/20kVA

Uninterruptible Power Supply Sytems

User's manual

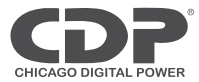

Thank you for selecting this uninterruptible power supply (UPS). It provides you with protection for connected equipment. **Please read this manual** before installing the UPO33-(10,15,20) HF(L)AX model as it provides important information that should be followed during installation and maintenance of the UPS and batteries, allowing you to correctly set up your system for the maximum safety and performance. Included is information on customer support and service, if it is required. If you experience a problem with the UPS, please refer to the Troubleshooting section in this manual to correct the problem. If the problem is not corrected, please collect information so that the Technical Support personnel can more effectively assist you.

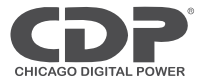

# **Important Safety Instructions: (Save These Instructions)**

SAVE THESE INSTRUCTIONS - This manual contains important instructions for Model UPO33-(10,15,20) HF(L)AX that should be followed during installation and maintenance of the UPS and batteries.

10kVA External DC Circuit Over current Protective Device - "CAUTION - To reduce the risk of fire, connect only to a circuit provided with DC 63 amperes maximum branch circuit over current protection in accordance with the National Electric Code, ANSI/NFPA 70".

15/20kVA External DC Circuit Over current Protective Device - "CAUTION - To reduce the risk of fire, connect only to a circuit provided with DC 125 amperes maximum branch circuit over current protection in accordance with the National Electric Code, ANSI/NFPA 70".

**CAUTION! (UPS having Internal Batteries):** Risk of electrical shock - Hazardous live parts inside this unit are energized from the battery supply even when the input AC power is disconnected.

**CAUTION! (No User serviceable Parts):** Risk of electrical shock, do not remove cover. No user serviceable parts inside. Refer servicing to qualified service personnel.

**CAUTION! (Non-isolated Battery supply):** Risk of electric shock, battery circuit is not isolated from AC input, hazardous voltage may exist between battery terminals and ground. Test before touching.

**WARNING! (Fuses):** To reduce the risk of fire, replace only with the same type and size of fuse.

**WARNING!** Unit intended for installation in a controlled environment.

**CAUTION!** Do not dispose of batteries in a fire, the battery may explode.

**CAUTION!** Do not open or mutilate the battery, released electrolyte is harmful to the skin and eyes.

**CAUTION!** A battery can present a risk of electric shock and high short circuit current. The following precaution should be observed when working on batteries:

- Remove watches, rings or other metal objects.
- Use tools with insulated handles.

To reduce the risk of electric shock, disconnect the UPS from the main supply before installing a computer interface signal cable. Reconnect the power cord only after signaling interconnections have been made.

Servicing of batteries should be performed or supervised by personnel with knowledge of batteries and the required precautions. Keep unauthorized personnel away from batteries.

For Replacement of batteries located in an SERVICE ACCESS AREA -

1) Servicing of batteries should be performed or supervised by personnel knowledgeable about batteries and the required precautions.

2) Risk of explosion if battery is replaced by an incorrect type. When replacing batteries, replace with the same type and number of batteries or battery packs.

3) CAUTION: Do not dispose of batteries in a fire. The batteries may explode. Dispose of used batteries according to the instructions.

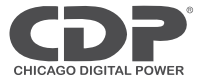

4) CAUTION – Do not open or mutilate batteries. Released electrolyte is harmful to the skin and eyes. It may be toxic.

5) CAUTION – A battery can present a risk of electrical shock and high short circuit current. The following precautions should be observed when working on batteries:

- a. Remove watches, rings, or other metal objects.
- b. Use tools with insulated handles.
- c. Wear rubber gloves and boots.
- d. Do not lay tools or metal parts on top of batteries.
- e. Disconnect charging source prior to connecting or disconnecting battery terminals.

f. Determine if battery is inadvertently grounded. If inadvertently grounded, remove source from ground. Contact with any part of a grounded battery can result in electrical shock. The likelihood of such shock can be reduced if such grounds are removed during installation and maintenance.

These UPS units are extremely heavy. Caution should be taken in moving and positioning equipment. The instructions contained within this safety manual are deemed important and should be closely followed at all times during installation and follow-up maintenance of the UPS and batteries.

# **CAUTION**

The unit has a dangerous amount of voltage. If the UPS indicator is on, the unit's outlets may have a dangerous amount of voltage even when not plugged into the wall outlet because the battery may continue to supply power.

Care should be taken to undertake installation indoors, free from electrically-conductive particles which are under temperature and humidity control, in order to reduce the risk of electric shock.

It is best to disconnect the device using the power supply cord. Ensure that the equipment is placed in a position near the outlet where easily accessible.

Except for replacing the batteries, all servicing on this equipment must be carried out by qualified service personnel.

Before conducting any maintenance, repair, or shipment, first ensure that everything is turned off completely and disconnected.

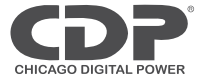

For additional safety instructions, please use the Safety Manual as a reference.

#### **Special Symbols**

The following symbols used on the UPS warn you of precautions:

RISK OF ELECTRIC SHOCK - Please observe the warning that a risk of electric shock is present

CAUTION: REFER TO OPERATOR'S MANUAL - Refer to the operator's manual for additional information, such as important operating and maintenance instructions.

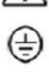

SAFE GROUNDING TERMINAL - Indicates primary safe ground

Please do not discard of the UPS or the UPS batteries as the UPS may have valve-regulated lead-acid batteries. Please recycle batteries appropriately.

# **Main Features**

#### **Summarization**

This series UPS is a kind of three-in-three-out high frequency online UPS.

The UPS can solve most of the power supply problems, such as blackout, over-voltage, under-voltage, voltage sudden drop, oscillating of decreasing extent, high voltage pulse, voltage fluctuation, surge, inrush current, harmonic distortion (THD), noise interference, frequency fluctuation, etc..

This UPS can be applied to different applications from computer device, automatic equipment,

communication system to industry equipment.

# **Functions and Features**

◆3Phase In/3Phase Out UPS

It is 3Phase In/3Phase Out high-density UPS system, of which input current is kept in balance. No unbalance problem might occur.

ƹDigital Control

This series UPS is controlled by Digital Signal Processor (DSP); enhance, it increases reliability, performance, self-protection, and self-diagnostics and so on.

ƹBattery Configurable

From 16 blocks to 24 blocks, the battery voltage of this series UPS can be configured at 16 blocks, 18 blocks , 20 blocks , 22 blocks or 24 blocks according to your convenience.

4

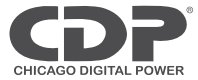

ƹCharging Current is configurable

Via setting tool, the user may set the capacity of the batteries as well as reasonable charging current as well as maximum charging current. Constant voltage mode, constant current mode or floating mode can be switched automatically and smoothly.

#### ƹIntelligent Charging Method

The series UPS adopts advanced three-stage charging method–

 $1<sup>st</sup>$  stage: high current constant current charging

to guarantee to charge back to 90%;

2nd-stage: Constant Voltage

In order to vitalize battery and make sure batteries are fully charged

3<sup>rd</sup> stage: floating mode.

With this 3-stage charging method, it extends the life of the batteries and guarantees fast charging.

◆LCD Display

With LCD plus LED displays, the user may easily get UPS status and its operational parameters, such as input/output voltage, frequency & load%, battery % and ambient temperature, etc...

ƹIntelligent Monitoring Function

Via optional SNMP Card, you may remotely control and monitor the UPS.

◆EPO Function

The series UPS may be completely shut off when the EPO is pressed. REPO function (Remote EPO) is also available in this series UPS.

# **System Configuration**

The UPS device and the external batteries make up the system. Depending on the site and load requirements of the installation, certain additional options are available for the solution.

Planning a UPS system, the following should be taken into consideration:

- The total demand of the protected system shall dictate the output power rating (VA). Allow a margin for future expansion or calculation inaccuracies from measured power requirements.
- Backup time required will indicate the battery size needed. If the load is less than the UPS nominal power rating, then actual backup time is longer.
- The following options are available:

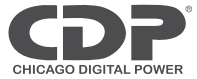

o Connectivity Options - SNMP/WEB/Relay card o Extended Battery Packs -Matching battery pack configuration and maximum quantity: 10kVA Maximum 4 battery packs of 80pcs/7Ah, +/- 120Vdc, 56A; 15/20kVA Maximum 4 battery packs of 80pcs/7Ah, +/- 120Vdc, 111A; 10kVA Maximum 4 battery packs of 80pcs/9Ah, +/- 120Vdc, 56A; 15/20kVA Maximum 4 battery packs of 80pcs/9Ah, +/- 120Vdc, 111A; 10kVA Maximum 1 battery packs of 300Ah, +/-96Vdc (16pcs), +/-108Vdc (18pcs), +/-120Vdc (20pcs), +/-132Vdc (22pcs), +/-144Vdc (24pcs), 56A. 15/20kVA Maximum 1 battery packs of 300Ah, +/-96Vdc (16pcs), +/-108Vdc (18pcs), +/-120Vdc (20pcs), +/-132Vdc (22pcs), +/-144Vdc (24pcs), 111A.

See the Specification section of this manual for additional model information.

# **Installation**

# **Installation Dimension (mm)**

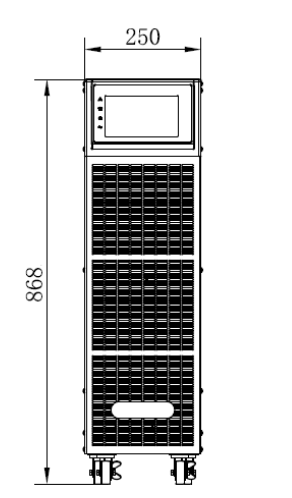

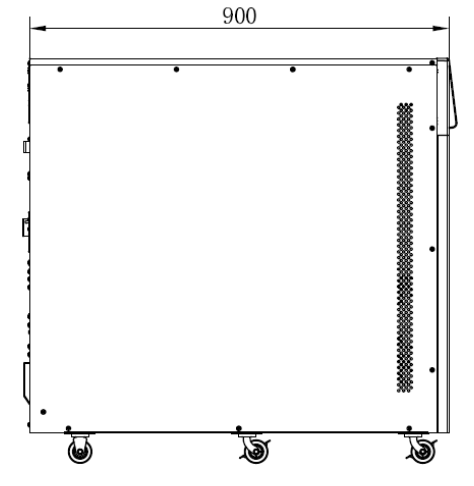

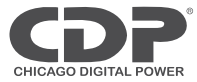

# **Installation**

Leave some space around the cabinet for operation and ventilation

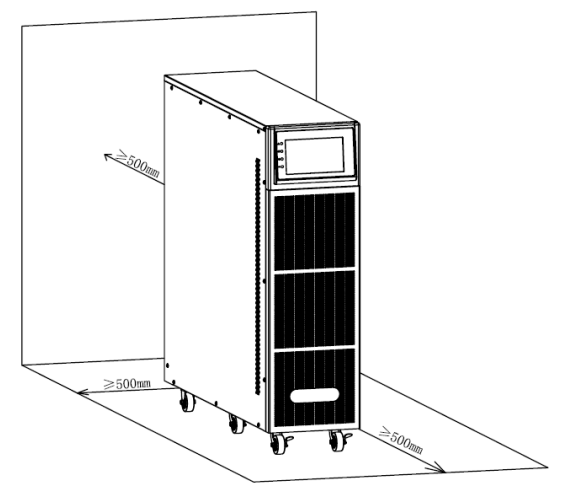

# **Unpack checking**

1. Don't lean the UPS when moving it out from the packaging

2. Check the appearance to see if the UPS is damaged or not during the transportation, do not switch on the

UPS if any damage found. Please contact the dealer right away.

3. Check the accessories according to the packing list and contact the dealer in case of missing parts.

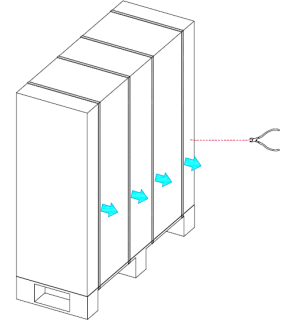

Cut off the bandage

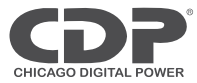

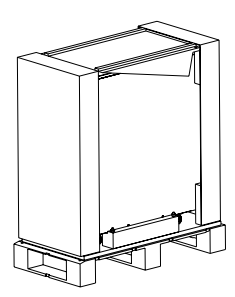

Remove the cabinet outer package

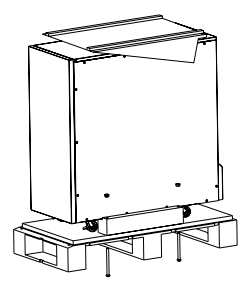

Remove the cabinet inner package, unfasten the screws and remove the fixed wooden bar to the cabinet.

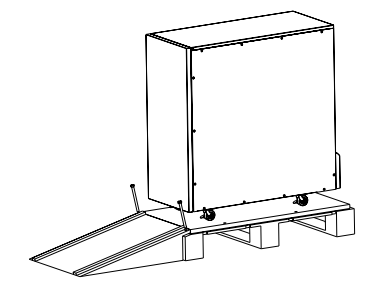

Place the incline board to the ground, use the screws unfastened from the last step to fasten the incline board with pallet.

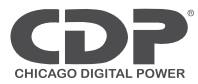

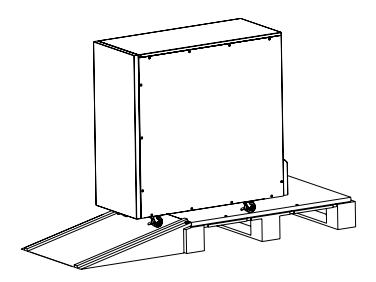

Slowly slide down the cabinet from pallet.

# **Cabinet Outlook**

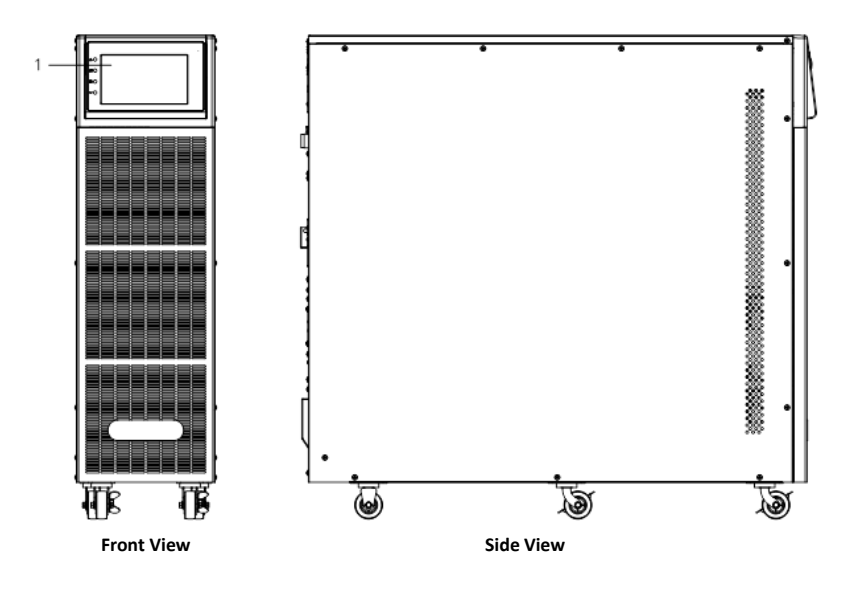

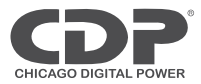

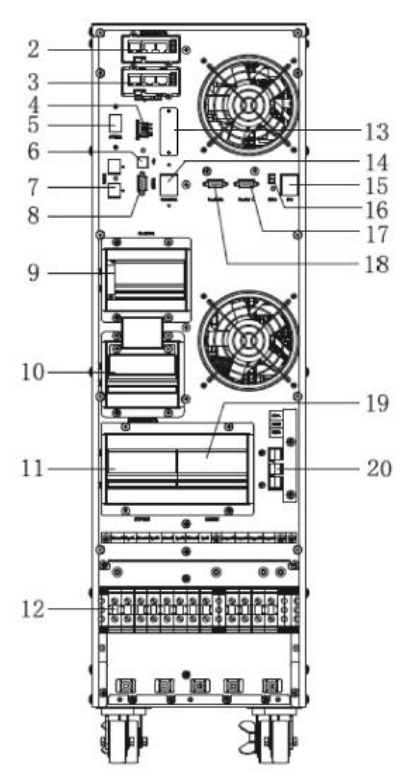

**10kVA Rear View (terminal block without cover)** 

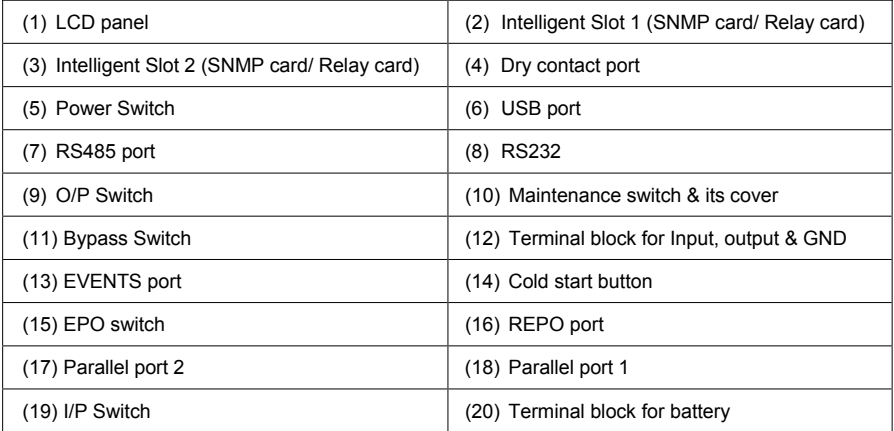

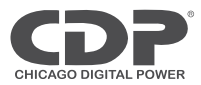

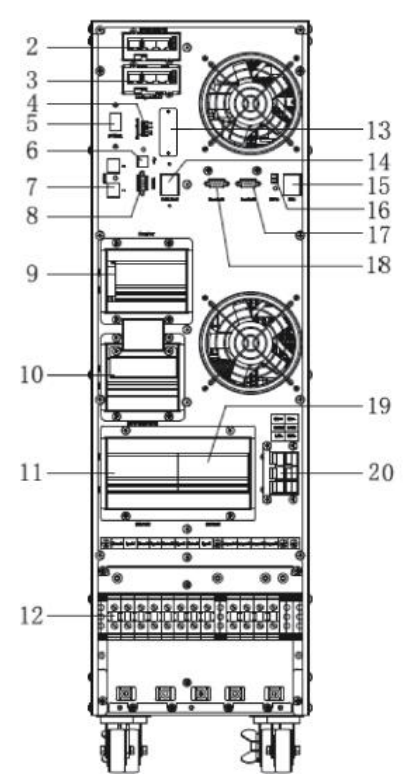

**15-20kVA Rear View (terminal block without cover)**

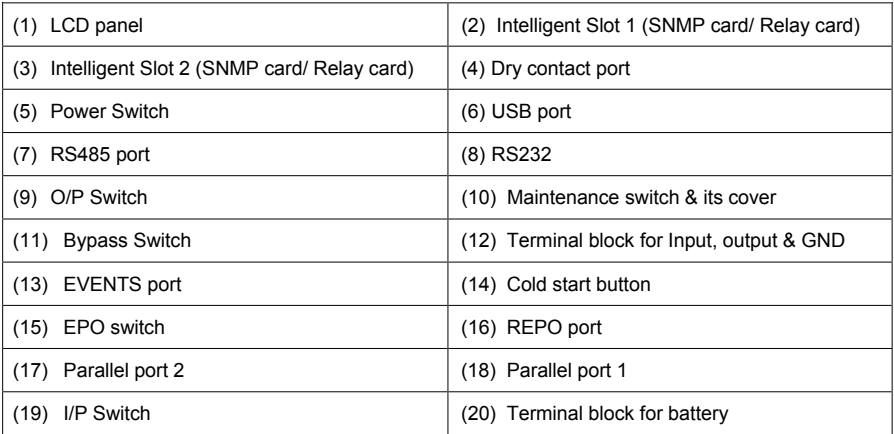

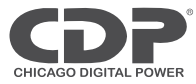

# **LCD control panel**

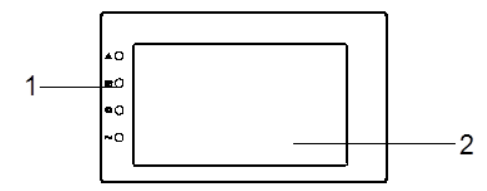

### **LCD control panel introduction**

(1) LED (from top to bottom: "alarm", "bypass", "battery", "inverter")

(2) LCD display

# **Installation notes**

ƹPlease place the UPS in a clean, stable environment, avoid the vibration, dust, humidity, flammable gas and liquid, corrosive. To avoid from high room temperature, a system of room extractor fans is recommended to be installed. Optional air filters are available if the UPS operates in a dusty environment.

The environment temperature around UPS should keep in a range of  $0^{\circ}C \sim 40^{\circ}C$ . If the environment temperature exceeds 40°C, the rated load capacity should be reduced by 12% per 5°C. The max temperature can't be higher than  $50^{\circ}$ C.

◆If the UPS is dismantled under low temperature, it might be in a condensing condition. The UPS can't be installed unless the internal and external of the equipment is fully dry. Otherwise, there will be in danger of electric shock.

◆Batteries should be mounted in an environment where the temperature is within the required specs. Temperature is a major factor in determining battery life and capacity. In a normal installation, the battery temperature is maintained between 15°C and 25°C. Keep batteries away from heat sources or main air ventilation area, etc.

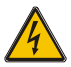

# **WARNING!**

**Typical battery performance data are quoted for an operating temperature between 20°C and 25°C. Operating it above this range will reduce the battery life while operation below this range will reduce the battery capacity.** 

ƹShould the equipment not be installed immediately it must be stored in a room so as to protect it against excessive humidity and or heat sources.

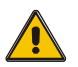

# **CAUTION!**

**An unused battery must be recharged every 6months Temporarily connecting the UPS to a suitable AC supply mains and activating it for the time required for recharging the batteries.** 

◆The highest altitude that UPS may work normally with full load is 1500 meters. The load capacity should be reduced when this UPS is installed in place whose altitude is higher than 1500 meters, shown as the following table:

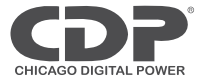

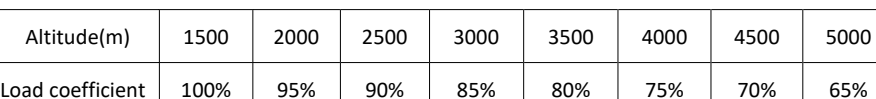

(Load coefficient equals max load in high altitude place divided by nominal power of the UPS)

◆The UPS cooling is depending on fan, so it should be kept in good air ventilation area. There are many ventilation holes on the front and rear, so they should not be blocked by any exotic obstacles.

# **External Protective Devices**

For safety reasons, it is necessary to install an external circuit breaker at the input AC utility and to the battery.

#### **External Battery**

The UPS and its associated batteries are protected against the effect of over-current through a DC compatible thermo-magnetic circuit breaker located close to the battery.

#### **UPS Output**

Any external distribution board used for load distribution shall be fitted with protective devices so as to avoid the risk of UPS overload.

#### **Over-Current Protection**

A protection device shall be installed at the distribution panel of the incoming utility power, and should identify the power cables current capacity as well as the overload capacity of the system.

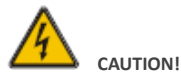

Select a thermo-magnetic circuit-breaker with an IEC 60947-2 trip curve C (normal) for 125% of the current as listed below.

**10kVA: 50A Input Circuit Breaker required.** 

**15kVA: 63A Input Circuit Breaker required.** 

**20kVA: 80A Input Circuit Breaker required.** 

# **Power Cables**

The cable design shall comply with the voltages and currents provided in this section, and in accordance with local electrical codes.

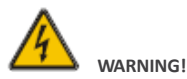

UPON STARTING, PLEASE ENSURE THAT YOU ARE AWARE OF THE LOCATION AND OPERATION OF THE EXTERNAL ISOLATORS WHICH ARE CONNECTED TO THE UPS INPUT/BYPASS SUPPLY OF THE UTILITY DISTRIBUTION PANEL. CHECK TO SEE IF THESE SUPPLIES ARE ELECTRICALLY ISOLATED, AND POST ANY NECESSARY WARNING SIGNS TO PREVENT ANY INADVERTENT OPERATION

**Cable Sizes**

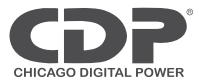

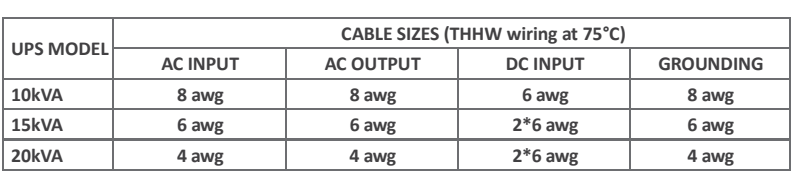

#### **Recommended installed screw torque**

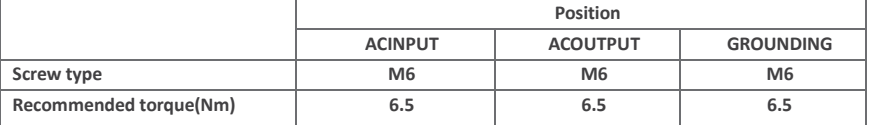

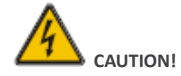

Protective earth ground cable: connect each cabinet to an earth ground, following the shortest route possible.

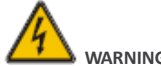

# **WARNING!**

FAILURE TO FOLLOW ADEQUATE GROUNDING PROCEDURES MAY RESULT IN ELECTROMAGNETIC INTERFERENCE OR IN HAZARDS INVOLVING ELECTRICAL SHOCK AND FIRE.

# **Power cable connect**

Once the equipment has been finally positioned and secured, connect the power cables as described in the following procedure.

Verify the UPS is totally isolated from its external power source and also all power isolators of the UPS are open. Check to see if they are electrically isolated, and post any necessary warning signs to prevent their inadvertent operation.

Open the UPS rear panel; Remove the cover of terminals for wiring easily.

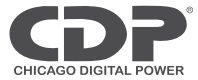

# **Common input connection**

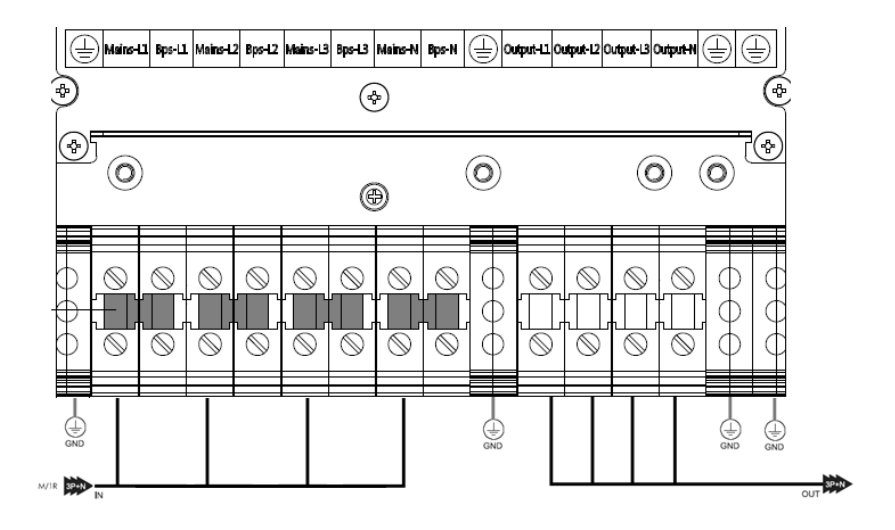

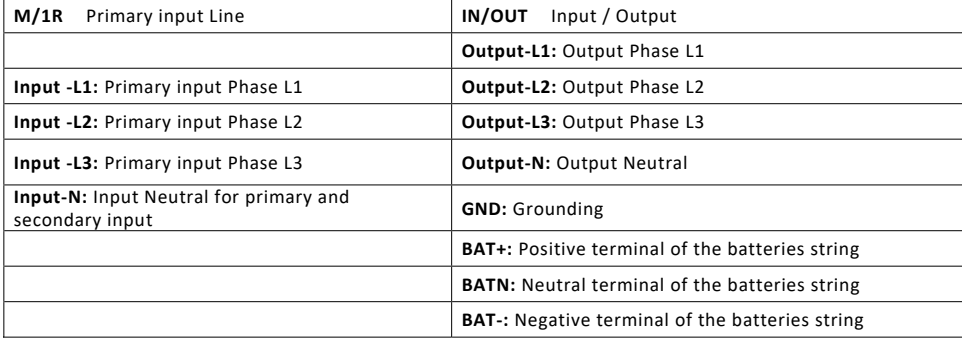

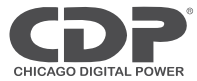

# **Split input connection**

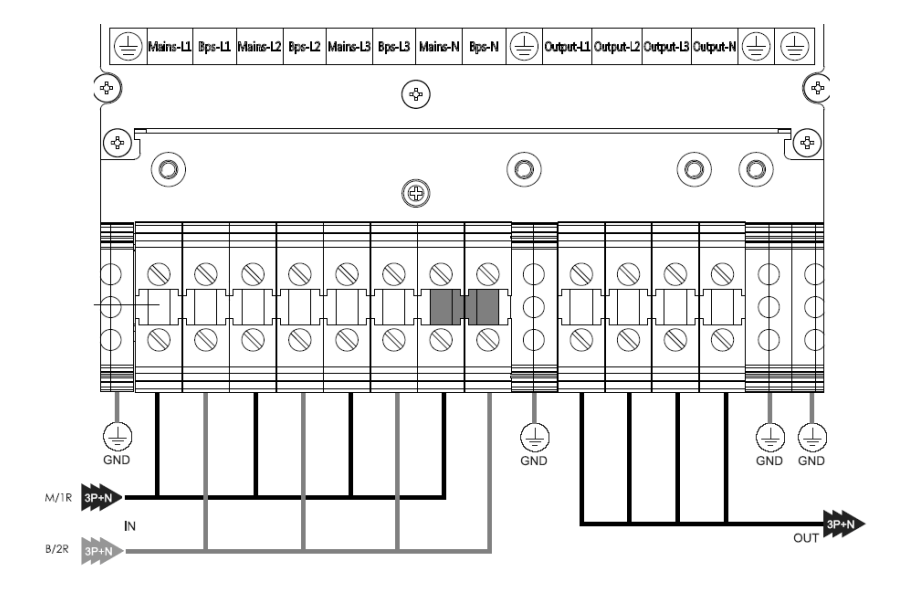

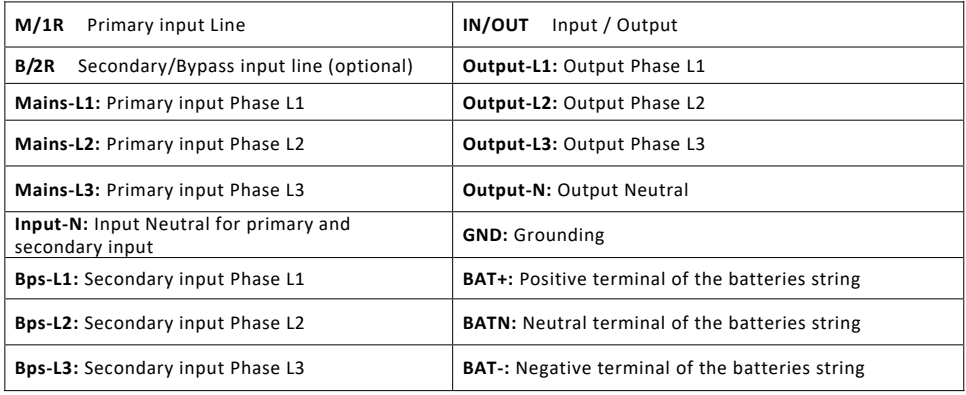

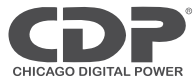

#### **Warning͜**

In the case of "split bypass" operation, make sure the copper between each input lines have been removed. The AC input and the AC bypass supplies must be referenced to the same neutral point.

Choose appropriate power cable. (Refer to the table above) and pay attention to the diameter of the connection terminal of the cable that should be greater than or equal to that of the connection poles;

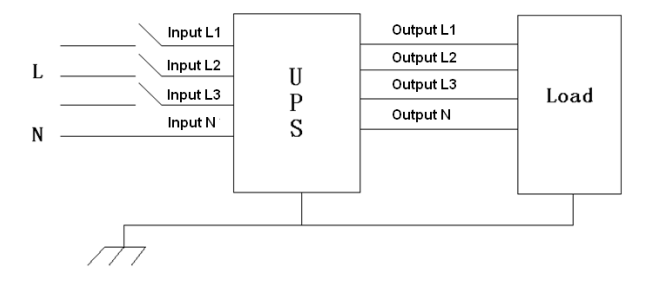

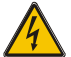

# **WARNING!**

If the load equipment is not ready to accept power on the arrival of the commissioning engineer then ensure that the system output cables are safely isolated at their ends

Connect the safety earth and any necessary bonding earth cables to the copper earth screw located on the floor of the equipment below the power connections. All cabinets in the UPS must be grounded properly.

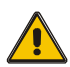

# **CAUTION!**

The earthling and neutral bonding arrangement must be in accordance with local and national codes of practice**.** 

# **Battery Pack Connection**

The specification of UPO33-(10,15,20) HF(L)AX three input three output series battery box is 250\*900\*868mm ˄W\*D\*H˅.The battery box with built-in battery cables, breaker, fuse and terminals can hold 80pcs of 12V/7AH or 12V/9AH batteries at most and the output voltage can be ±120V by battery connection. four groups of batteries are connected in parallel for use, which consist of BAT+, N, BAT-. The following Fig.1 shows the overall chassis

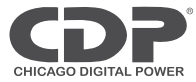

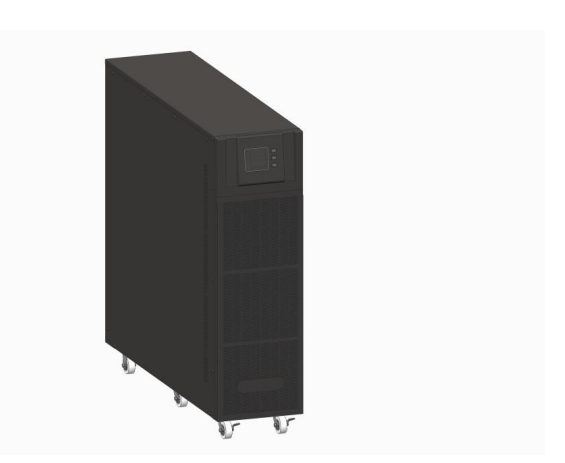

#### **The battery box installation**

#### **Remove the chassis shell**

Place the battery box; remove the top, front, left and right panels. Remove the right and left cover plate of the battery pack and the battery flapper to install the batteries conveniently.

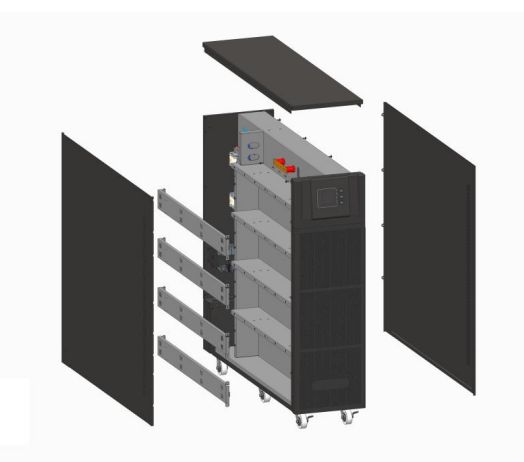

#### **Battery installation and connection**

40/60/80pcs of batteries can be selected to divide into two groups, three groups or four groups or four groups connected in parallel for use. Each group has 20pcs of batteries in series (BAT+, N and BAT-). Three modes of connection are as follows:

80pcs of batteries installation and connection: Place the battery from the bottom to top one by one, and then

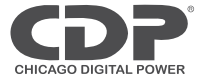

#### connect the battery cables according to the wiring diagram as following

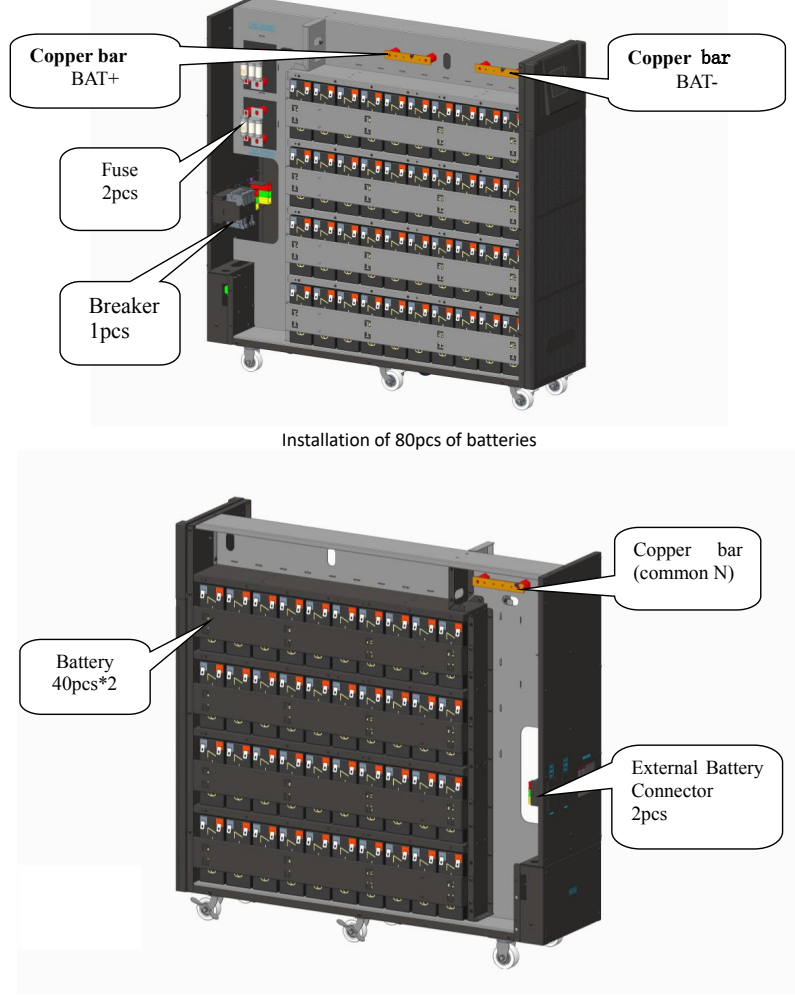

Installation of 80pcs of batteries

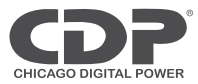

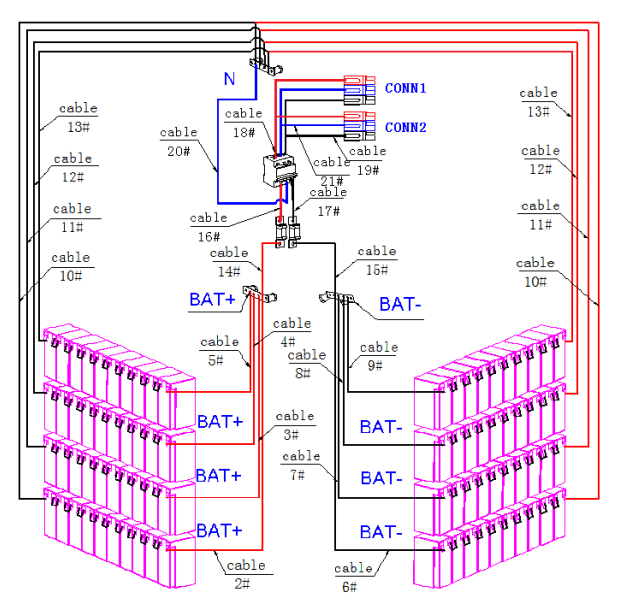

**Wiring diagram for 80pcs of batteries installation** 

60pcs of batteries installation and connection: Place the battery from the bottom to top one by one, and then connect the battery cables according to the wiring diagram as following

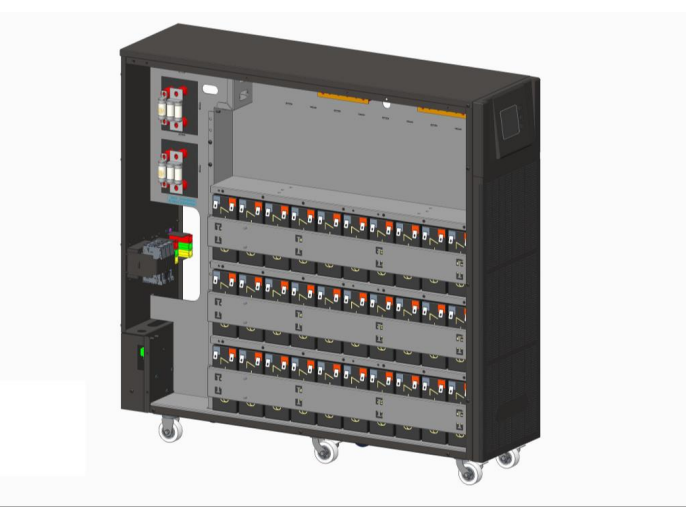

Installation of 60pcs of batteries

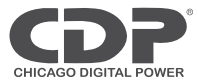

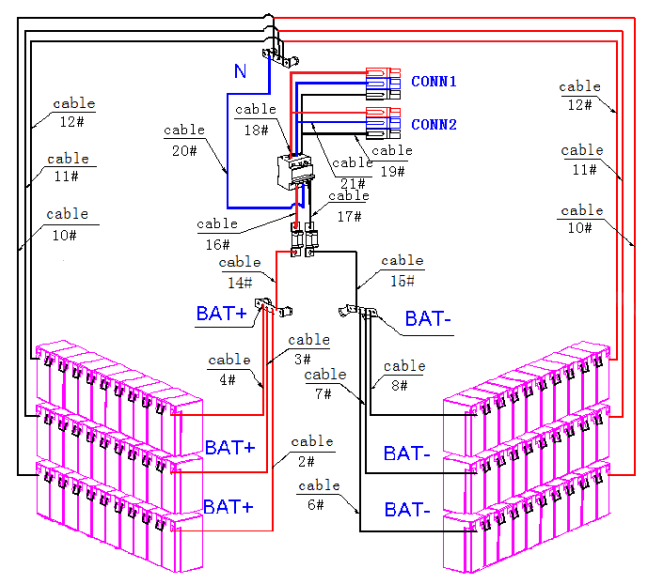

**Wiring diagram for 60pcs of batteries installation** 

40pcs of batteries installation and connection: Place the battery from the bottom to top one by one, and then connect the battery cables according to the wiring diagram as following

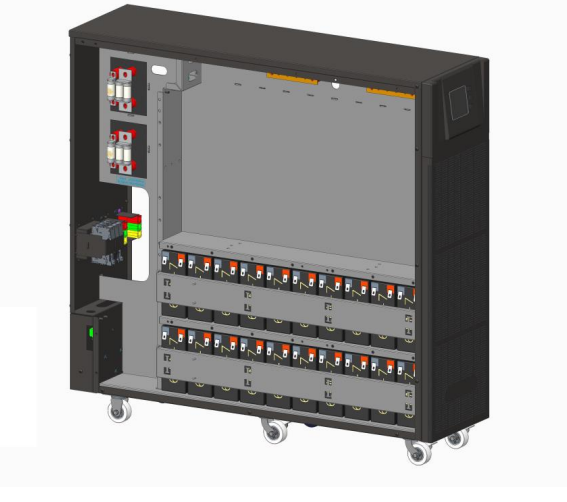

21 Installation of 40pcs of batteries

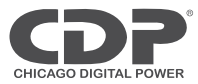

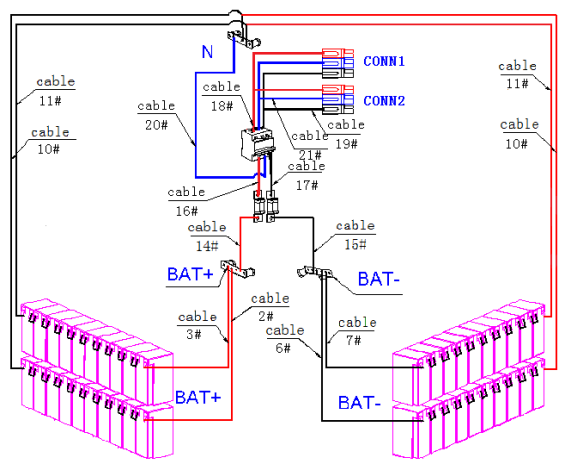

**Wiring diagram for 40pcs of batteries installation** 

When the battery installation and connection is completed, use a multi-meter or other instrument to check if the voltages between BAT+ and N, N and BAT- are normal. If normal, lock the chassis cover.

**Note**˖**The positive and negative of battery cannot be reversed or short circuit; otherwise it will damage the battery or cause some accidents. Do not touch the battery positive and negative at the same time; try to realize the single-person operation. Before replacing or removing the batteries, please disconnect the breaker, pull up cell terminals and remove the screws of the copper bar. Or else, it may cause the accidents. The battery is installed for H UPS, 40pcs of batteries installation must be chosen.** 

# **Battery connection**

**Internal battery connection in standard unit:** 

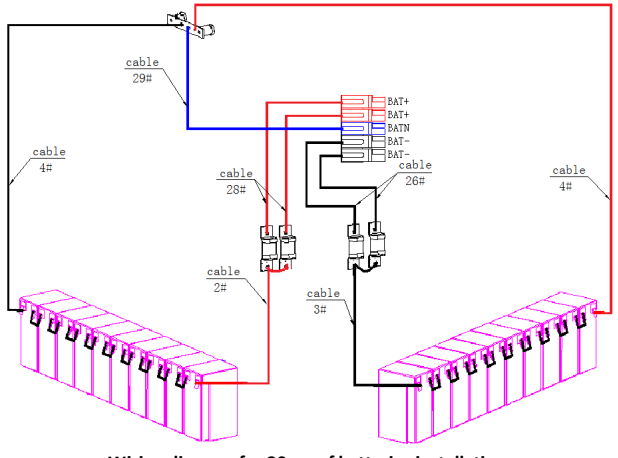

**Wiring diagram for 20pcs of batteries installation** 

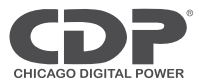

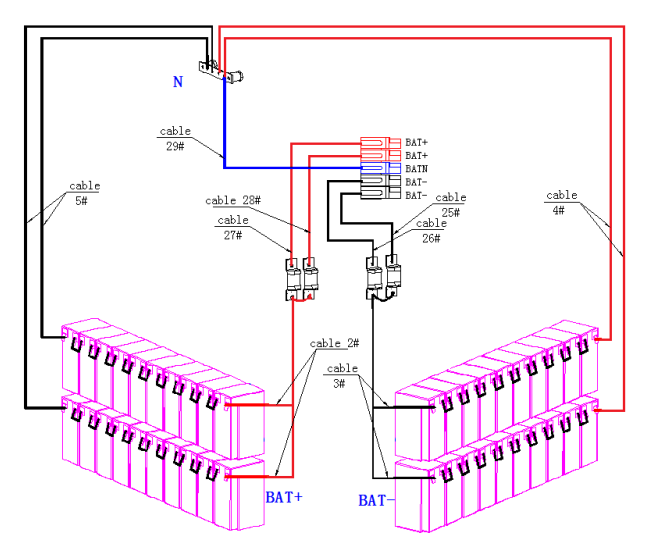

**Wiring diagram for 40pcs of batteries installation** 

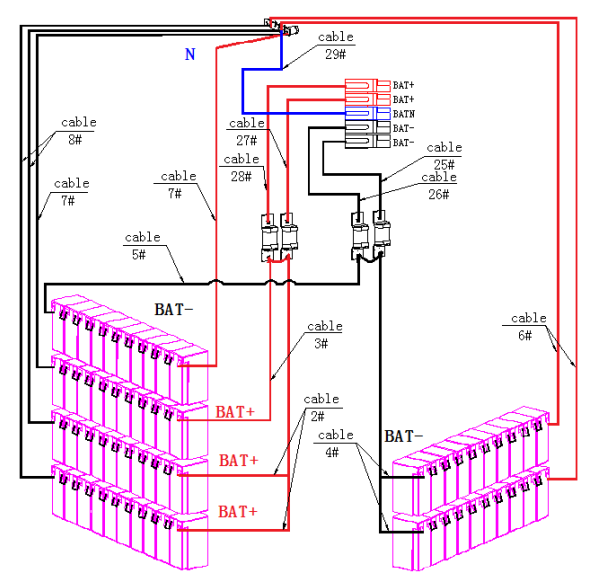

**Wiring diagram for 60pcs of batteries installation** 

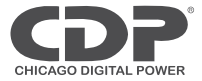

#### Note**͵**

The BAT+ of the UPS connect poles is connected to the anode of the positive battery, the BAT-N is connected to the cathode of the positive battery and the anode of the negative battery, the BAT- is connected to the cathode of the negative battery.

Factory setting of the standard unit is battery quantity---20/40/60pcs, battery capacity--- Maximum 12V9AH.

#### **External battery connections for long-run units.**

The UPS adopts positive and negative double battery framework, totally 16pcs (optional 18/20) in series. A neutral cable is retrieved from the joint between the cathode of the 8<sup>th</sup> (9<sup>th</sup>/10<sup>th</sup>) and the anode of the 9<sup>th</sup> (10<sup>th</sup>/11<sup>th</sup>) of the batteries. Then the neutral cable, the battery Positive and the battery negative are connected with the UPS respectively. The battery sets between the Battery anode and the neutral are called positive batteries and that between neutral and cathode are called negative ones. The user can choose the capacity and the numbers of the batteries according to their desire.

External battery connections for long-run units.

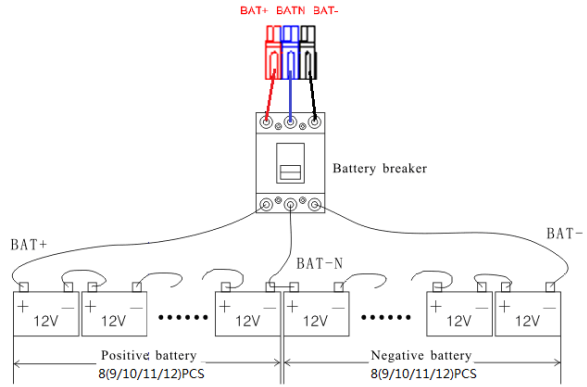

#### Note**͵**

The BAT+ of the UPS connect poles is connected to the anode of the positive battery, the BAT-N is connected to the cathode of the positive battery and the anode of the negative battery, the BAT- is connected to the cathode of the negative battery.

Factory setting of the long-run unit is battery quantity---16pcs, battery capacity---12V40AH (charger current 6A). When connecting 18/20/22/24 batteries, please re-set desired battery quantity and its capacity after UPS starts at AC mode. Charger current could be adjusted automatically according to battery capacity selected. All related settings can be done through LCD panel or monitoring software

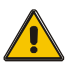

#### **CAUTION!**

**Ensure correct polarity battery string series connection. I.e. inter-tier and inter block connections are from (+) to (-) terminals.** 

Don't mix batteries with different capacity or different brands, or even mix up new **and old batteries, either.** 

24

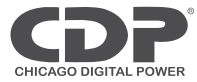

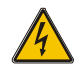

#### **WARNING!**

**Ensure correct polarity of string end connections to the Battery Circuit Breaker and from the Battery Circuit Breaker to the UPS terminals i.e. (+) to (+) / (-) to (-) but disconnect one or more battery cell links in each tier. Do not reconnect these links and do not close the battery circuit breaker unless authorized by the commissioning engineer.** 

### *Multiple Battery Pack Connections*

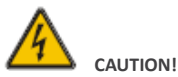

Ensure correct polarity of the battery string series connection. DO NOT mix batteries with different capacity or different brands, or new or old batteries.

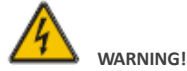

ENSURE CORRECT POLARITY OF STRING END CONNECTIONS TO THE BATTERY CIRCUIT BREAKER, AND FROM THE BATTERY CIRCUIT BREAKER TO THE UPS TERMINALS (I.E. (+) TO (+) / (-) TO (-) / (N) TO (N)). DISCONNECT ONE OR MORE BATTERY CELL LINKS IN EACH TIER. DO NOT RECONNECT THESE LINKS AND DO NOT CLOSE THE BATTERY CIRCUIT BREAKER UNLESS ALL CONNECTIONS ARE PROPERLY CHECKED AND APPROVED.

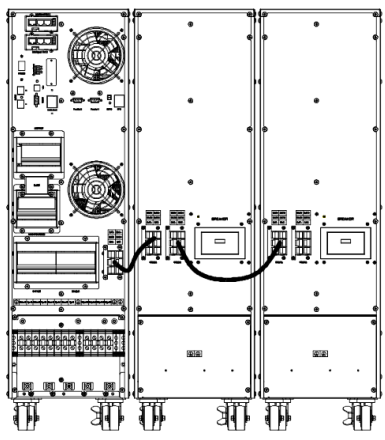

UPO33-(10,15,20) HF(L)AX **battery connection**

# *Installation and Setup*

**Note:** Before installation, please inspect the unit. Be sure that nothing inside the package is damaged. Please keep the original packing material in a safe place for future use.

#### **Unpacking & Inspection**

**Attention:** Any damage to packing should be noted at the time of receipt with the delivery carrier

Remove the rail kit, battery enclosure, and battery modules from the packaging. **Note:** The battery modules are very heavy, be cautious when unpacking and lifting the unit to avoid injury.

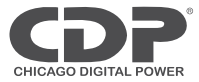

#### **Selecting Installation Position**

It is necessary to select a proper environment to install the unit, in order to minimize the possibility of damage to the battery system and extend the life of the batteries. Please follow the instructions below:

- 1. Do not block the air-flow to the ventilation openings of the unit.
- 2. Please ensure the installation site environmental conditions are in accordance with the unit's working specifications to avoid overheat and excessive moisture.
- 3. Do not place the unit in a dusty or corrosive environment or near any flammable objects.
- 4. This unit is not designed for outdoor use.

# **UPS parallel Installation**

The following sections introduce the installation procedures specified to the parallel system.

#### **Cabinet installation**

Connect all the UPS needed to be put into parallel system as below picture.

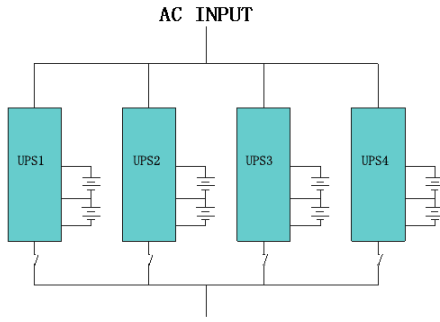

AC OUTPUT

Make sure each UPS input breaker is in "off" position and there is no any output from each UPS connected. Battery groups can be connected separately or in parallel, which means the system itself provides both separate battery and common battery.

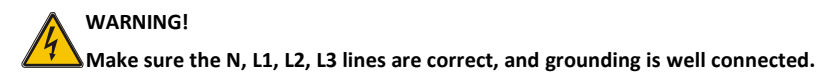

#### **Parallel cable installation**

Shielded and double insulated control cables available must be interconnected in a ring configuration between UPS units as shown below. The ring configuration ensures high reliability of the control.

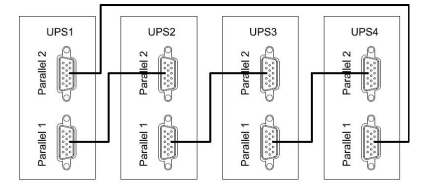

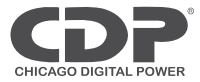

#### **Requirement for the parallel system**

A group of paralleled UPS behaves as one large UPS system but with the advantage of presenting higher reliability. In order to assure that all UPS are equally utilized and comply with relevant wiring rules, please follow the requirements below:

- 1) All UPS must be of the same rating and be connected to the same bypass source.
- 2) The outputs of all the UPS must be connected to a common output bus.
- 3) The length and specification of power cables including the bypass input cables and the UPS output cables should be the same. This facilitates load sharing when operating in bypass mode.

#### **Computer access**

- ◆ One end of a USB cable connect to the computer, the other end connect to the USB port on the UPS.
- ◆ Open the software Muser4000, click "system" button.

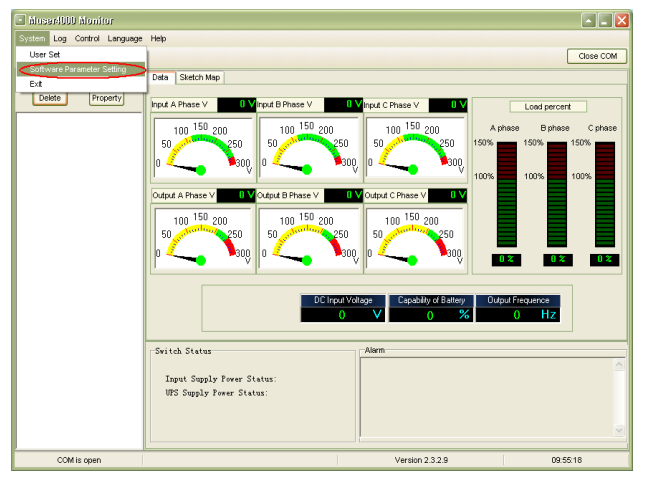

◆A window of "Software Parameter Setting" comes out as below, COM choose according to the UPS, baud rate choose 9600, protocol choose "HIP", then save this setting.

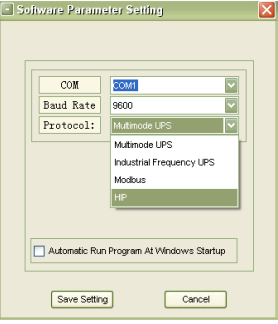

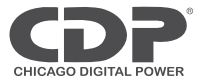

◆On the main page of Muser4000, click the button of "Append", then goes to a window of "Append equipment".

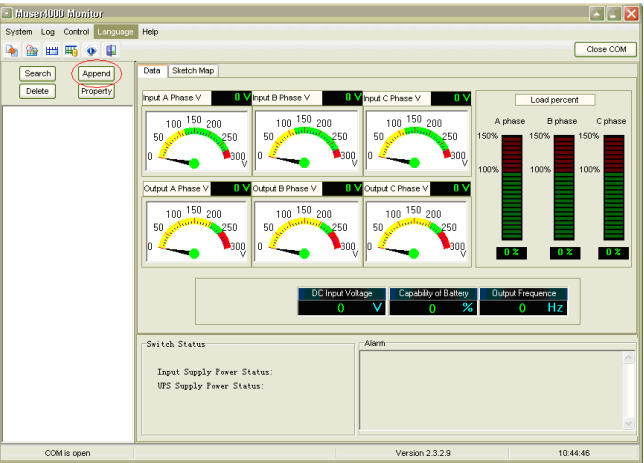

◆ Put the UPS name into "Equipment Name", and UPS' ID address into "Equipment address".

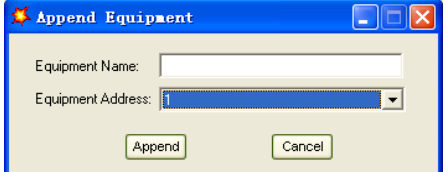

◆Click the button "Append", then the connection between UPS & computer is accomplished.

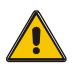

# **CAUTION!**

**When the UPS worked on inverter. If you want to use PC to set the output voltage and frequency. Must shut down the inverter first** 

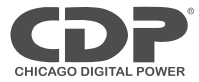

# **Operation**

# **Operation Modes**

The UPS is a double-conversion on-line UPS that may operate in the following alternative modes :

#### ƹ**Normal mode**

The rectifier/charger derives power from the AC Mains and supplies DC power to the inverter while floating and boosting charge the battery simultaneously. Then, the inverter converts the DC power to AC and supplies to the load.

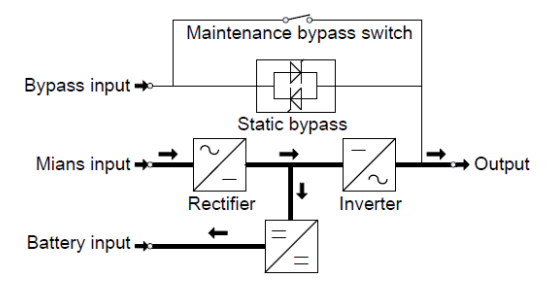

#### ◆**Battery mode (Stored Energy Mode)**

If the AC mains input power fails, the inverter, which obtains power from the battery, supplies the critical AC load. There is no power interruption to the critical load. The UPS will automatically return to Normal Mode when AC recovers.

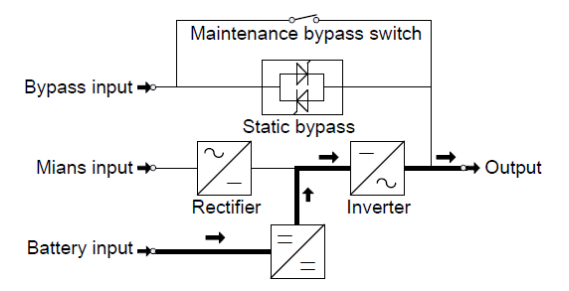

#### ƹ**Bypass mode**

If the inverter is out of order, or if overload occurs, the static transfer switch will be activated to transfer the load from the inverter supply to bypass supply without interruption to the critical load. In the event that the inverter output is not synchronized with the bypass AC source, the static switch will perform a transfer of the load from the inverter to the bypass with power interruption to the critical AC load. This is to avoid paralleling of unsynchronized AC sources. This interruption is programmable but typically set to be less than an electrical cycle e.g.

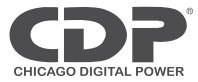

less than 15ms (50Hz) or less than 13.33ms (60Hz).

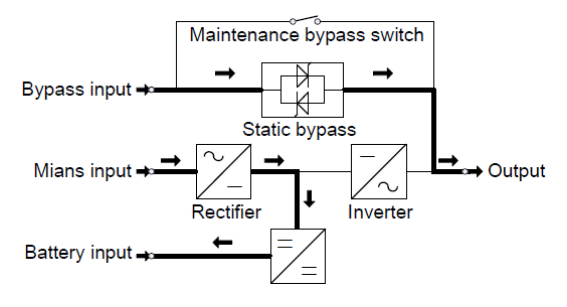

#### ƹ**ECO Mode**

When the UPS is at AC Mode and the requirement to the load is not critical, the UPS can be set at ECO mode in order to increase the efficiency of the power supplied. At ECO mode, the UPS works at Line-interactive mode, so the UPS will transfer to bypass supply. When the AC is out of set window, the UPS will transfer from bypass to Inverter and supplies power from the battery, and then the LCD shows all related information on the screen.

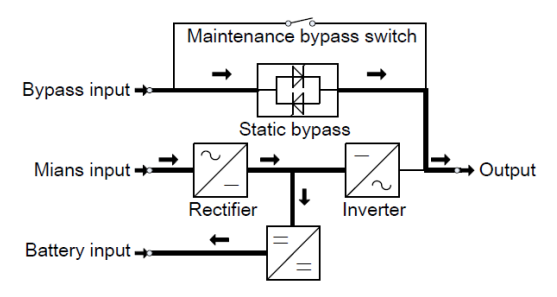

#### ◆ Maintenance mode (Manual Bypass)

A manual bypass switch is available to ensure continuity of supply to the critical load when the UPS is out of order or in repair and this manual bypass switch bears for equivalent rated load.

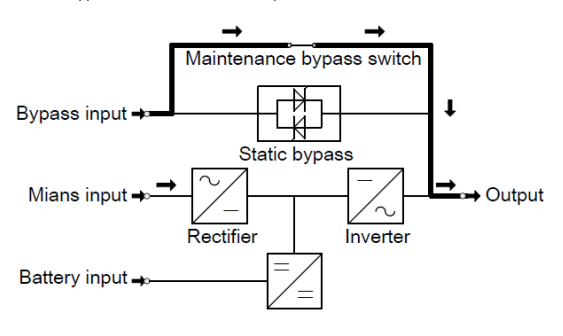

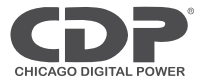

# **Turn on/off UPS**

**Restart procedure** 

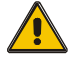

**CAUTION!**

**Make sure grounding is properly done!** 

- ♦ Set the Battery Breaker to the "ON" for long run UPS.
- ♦ Switch ON the power switch for standard UPS.

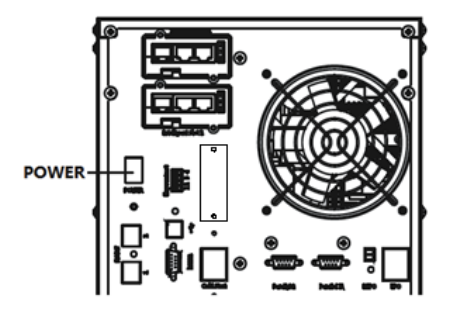

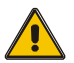

# **CAUTION!**

**Check to see if the load is safely connected with the output of the UPS. If the load is not ready to receive power from the UPS, make sure that it is safely isolated from the UPS output terminals** 

◆ Switch ON UPS input switch

If the Rectifier input is within voltage range, the rectifier will start up in 30 seconds then the inverter will start up after then.

◆ Switch ON UPS output switch

If the rectifier fails at startup, the bypass LED will light up. When the inverter starts up, the UPS will transfer from bypass mode to inverter mode, and then the bypass LED extinguishes and the inverter LED lights up.

No matter whether the UPS can work normally or not, all the status will be shown on the LCD display.

# **Test procedure**

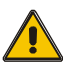

# **CAUTION!**

**The UPS is operating normally. It may take 60 seconds to boost up the system and perform self-test completely.** 

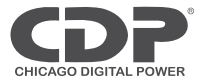

ƹ Switch off the MAINS to simulate utility failure, the rectifier will turn off and the battery should feed the inverter without interruption. At this time, the LEDs of battery should be turned on.

ƹ Switch on the MAINS to simulate utility recovery, the rectifier will restart automatically after 20 seconds and the inverter will supply to the load. It is suggested to use Dummy loads for testing. The UPS can be loaded up to its maximum capacity during load test.

#### **MAINTENANCE BYPASS**

To supply the load via Mains, you may simply active the internal mechanical bypass switch.

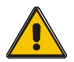

# **CAUTION!**

**The load is not protected by the UPS when the internal mechanical bypass system is active and the power is not conditioned.** 

# **Switch to mechanical bypass**

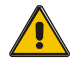

# **CAUTION!**

**If the UPS is running normally and can be controlled through the display, carry out steps 1 to 5; otherwise, jump to Step 4.** 

- $\blacklozenge$  Open the cover of maintenance switch, the UPS turns to bypass mode automatically.
- Turn on MAINTANCE breaker:
- ◆ Switch OFF BATTERY breaker:
- ƹ Switch OFF the MAINS breaker,
- ◆ Switch OFF OUTPUT breaker;

At this time the bypass source will supply to the load through the MAINTENANCE breaker.

#### **Switch to normal operation (from mechanical bypass)**

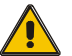

#### **CAUTION!**

**Never attempt to switch the UPS back to normal operation until you have verified that there are no internal UPS faults**

- ƹ Switch ON the output breaker.
- ◆ Switch ON the input breaker.

The UPS powers from the static bypass instead of the maintenance bypass, then the bypass LED will light up.

 $\blacklozenge$  Switch OFF the maintenance bypass breaker, then the output is supplied by the static bypass of the UPS.

◆ Put on the maintenance switch cover.

The rectifier will operate normally after 30 seconds. If the inverter works normally, the system

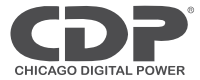

will be transferred from bypass mode to normal mode.

#### **Cold start procedure**

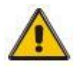

# **CAUTION!**

 **Follow these procedures when the input AC Utility Failure, but battery is normal**

- ♦ Set the Battery Breaker to the "ON" for long run UPS.
- ♦ Switch ON the power switch for standard UPS.
- ◆ Turn on the Output switch.
- ◆ Switch ON the power switch (power will feed to auxiliary power board).

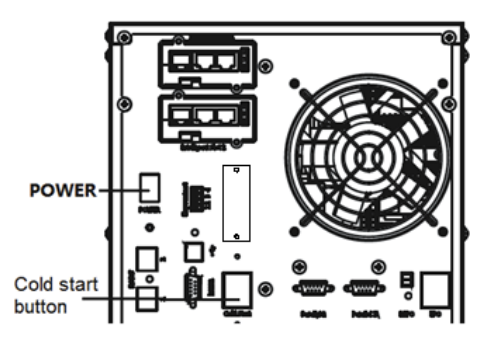

ƹ Trigger the cold start button.

When battery normal, rectifier starts operation, 30s later, inverter starts and operates and battery LED on

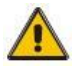

# **CAUTION!**

 **Please press the close start button after 30 seconds until closing the battery switch.** 

#### **Shut down procedure**

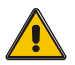

# **CAUTION!**

**This procedure should be followed to completely shut down the UPS and the LOAD. After all power switches, isolators and circuit breakers are opened, there will be no output.** 

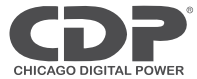

On-line mode:

- ♦ Press OFF to shut down the UPS, waiting about 30s.
- ƹ Switch OFF the BATTERY breaker for long run UPS. Open the battery power switch for standard UPS.
- ◆ Switch OFF the input breaker.
- ƹ Switch OFF the OUTPUT breaker. The UPS shuts down;
- $\blacklozenge$  To completely isolate the UPS from AC Mains, all input switches of Utility shall be completely off.
- $\blacklozenge$  The primary input distribution panel, which is often located far away from the UPS area, so a label should be posted to advise service personnel that the UPS circuit is under maintenance.

Battery mode:

- ◆ Press OFF to shut down the UPS, waiting about 30s.
- ƹ Switch OFF the BATTERY breaker for long run UPS. Open the battery power switch for standard UPS.
- ƹ Switch OFF the OUTPUT breaker. The UPS shuts down.

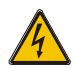

#### **WARNING!**

**Wait for about 5 minutes for the internal D.C. bus bar capacitors to be completely discharged.** 

#### **Parallel setting**

- ƹConnect the UPS with computer. Power on the UPS.
- ◆ Open Muser4000 software, after connecting with the UPS successfully, click "System"-> "User Set"

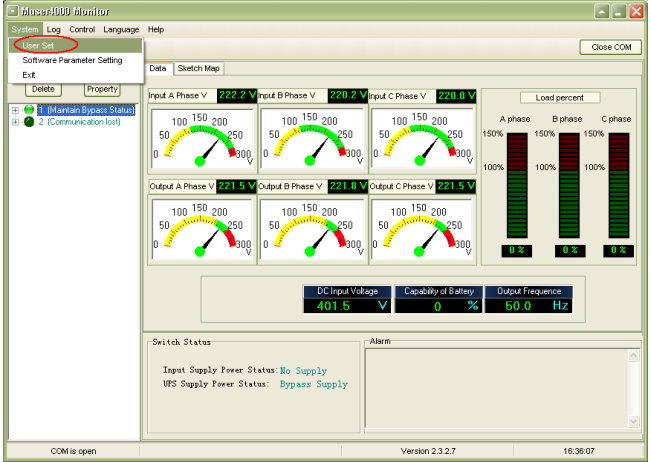

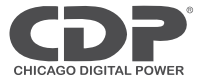

◆Click "Set" at "User Set" window;

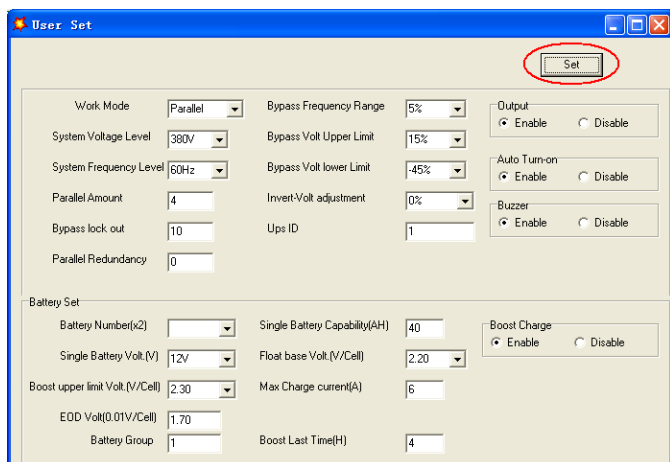

◆At the window of "Data Set", click "Work Mode",, choose "Parallel" for the value, then click "Set" as shown in below picture. If the UPS sounds a "beep", that means the setting is correct.

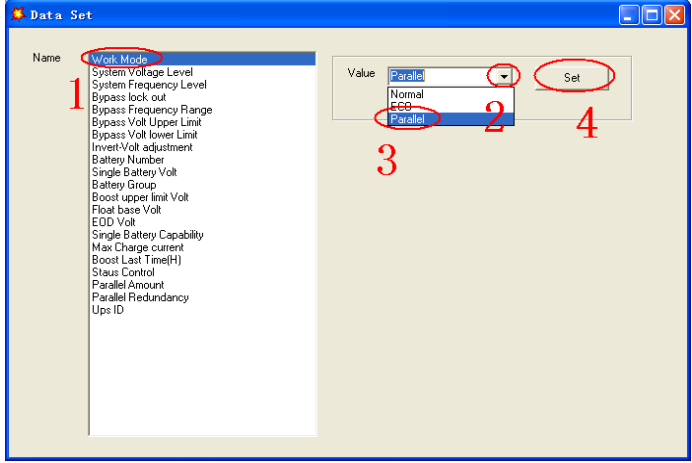

◆At the window of "Data Set", click "Ups ID", write a value for the parallel UPS ID at the right side, such as "1", then click "Set" as shown in below picture. If the UPS sounds a "beep", that means the setting is correct.

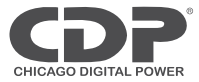

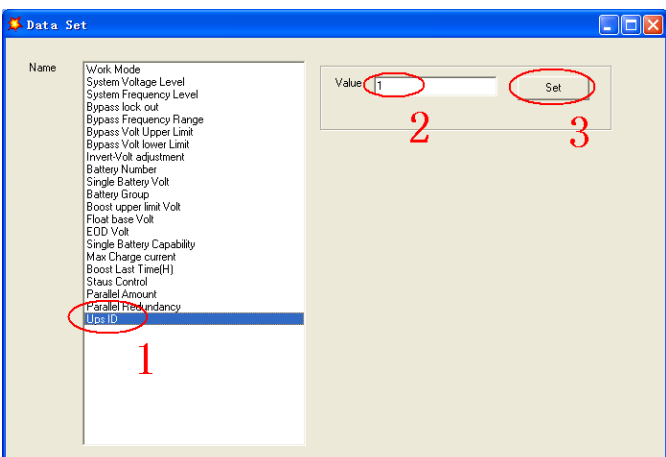

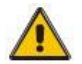

# **CAUTION!**

**After changing the parallel system ID, the connection between Muser4000 and equipment might be interrupted. If it occurs, please re-connect in accordance with the instruction described before.** 

# **The LCD Display**

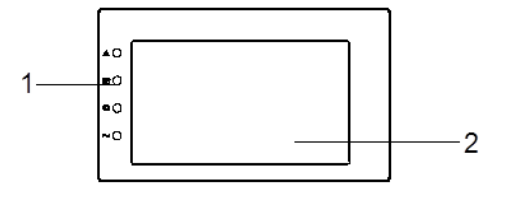

**LCD control panel introduction** 

- (1) LED (from top to bottom: "alarm", "bypass", "battery", "inverter")
- (2) LCD display

# **Introduction**

The display provides more functions than those described in this manual.

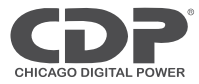

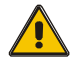

# **CAUTION!**

The setting of most parameter cannot be set when the UPS is in inverter mode. Home page 1, show the UPS operating flow chart, and there are the data entrance of input, output, battery.

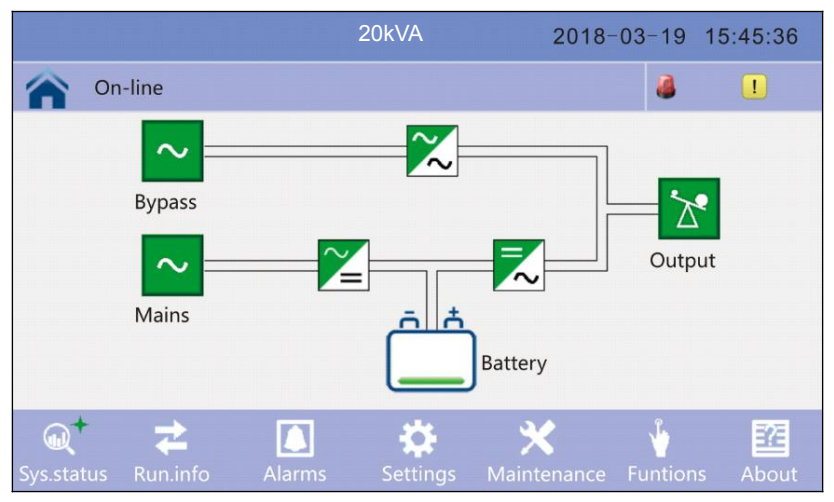

- 1) Click on the bypass icon to enter the bypass data window, click on the back icon return to last window and click on the homepage icon jump to main page.
- 2)

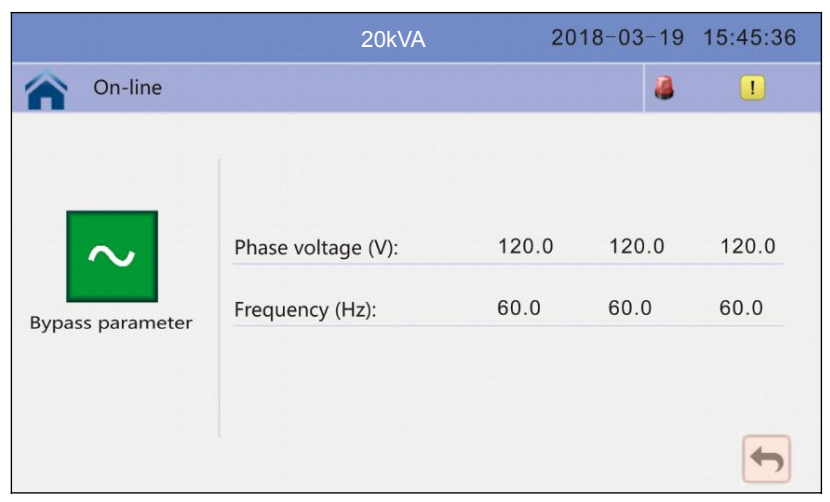

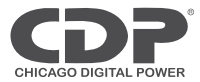

2) Click on the mains icon to enter the mains data window, click on the back icon return to last window and click on the homepage icon jump to main page.

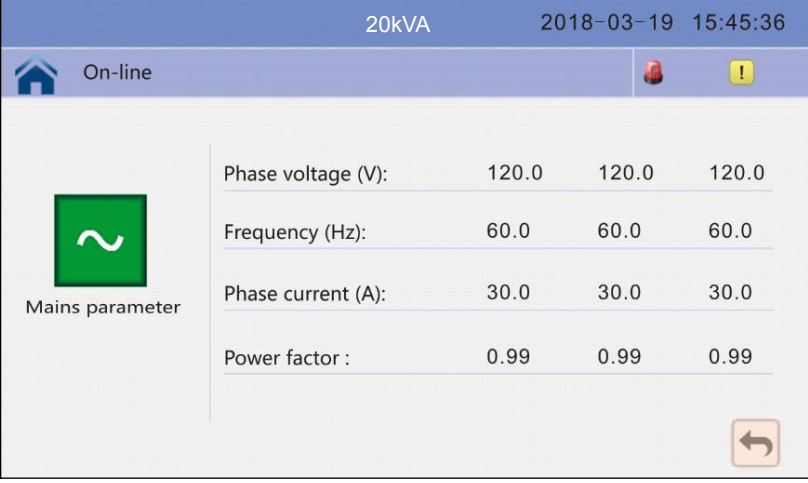

3) Click on the Load icon to enter the output data window, click on the back icon return to last window and click on the homepage icon jump to main page.

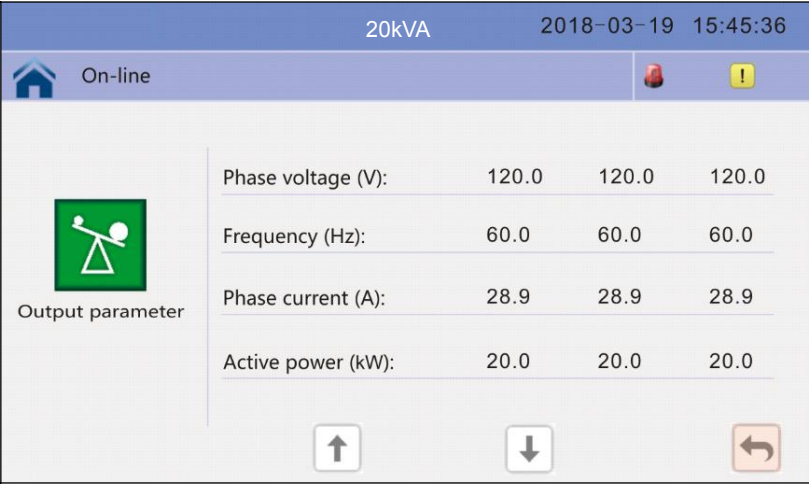

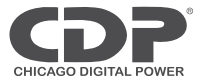

4) Click on the battery icon to enter the battery data window, click on the back icon return to last window and click on the homepage icon jump to main page.

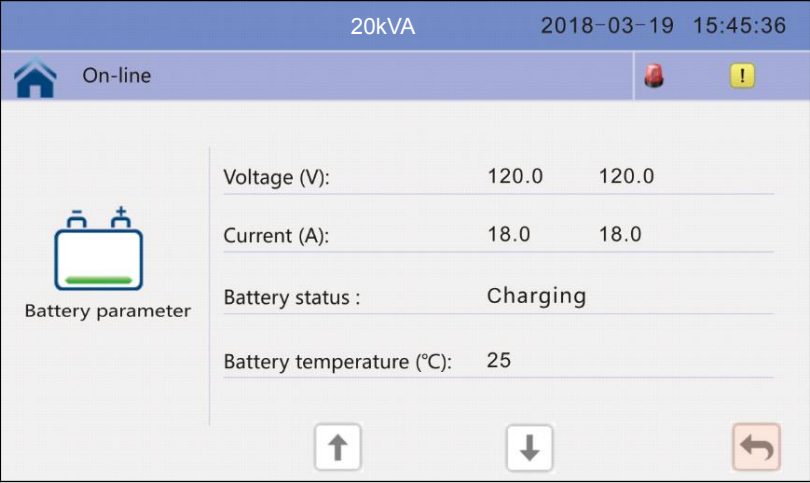

Click on Runn. info icon to enter the information page.

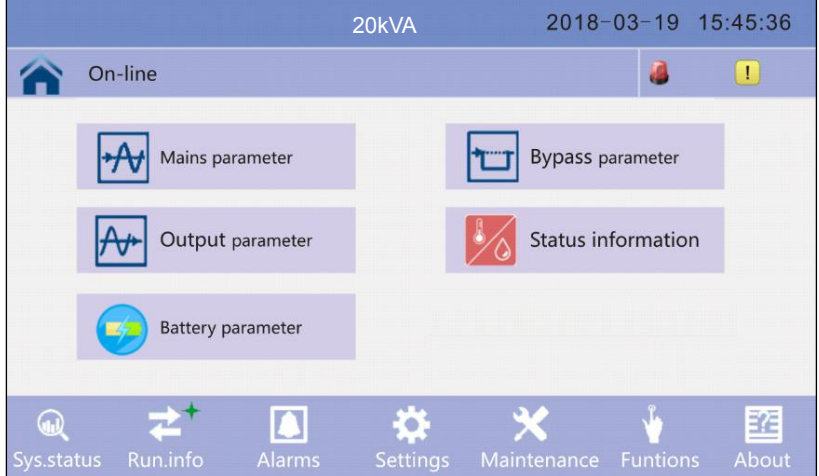

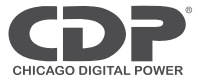

1) Click on the Run time icon to enter the status data window, can see the breaker status, click on the back icon return to last window and click on the homepage icon jump to main page.

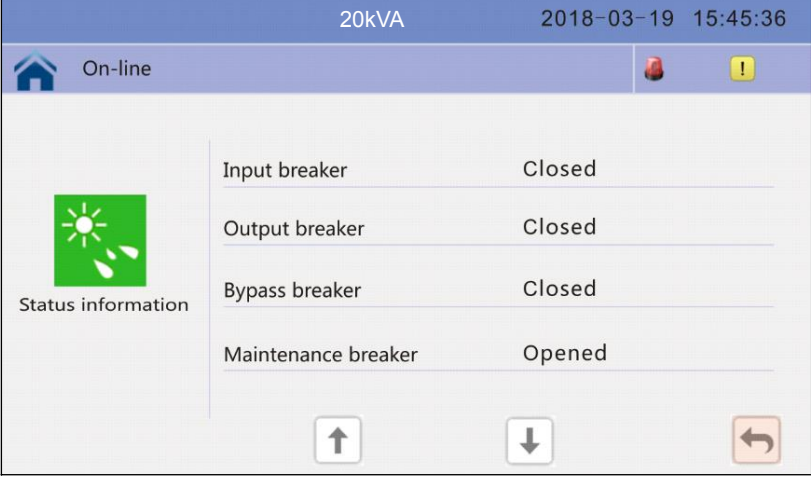

2) Click on the ENV data icon to enter the status data window, can see the temperature data after connected to temperature sensor, click on the back icon return to last window and click on the homepage icon jump to main page.

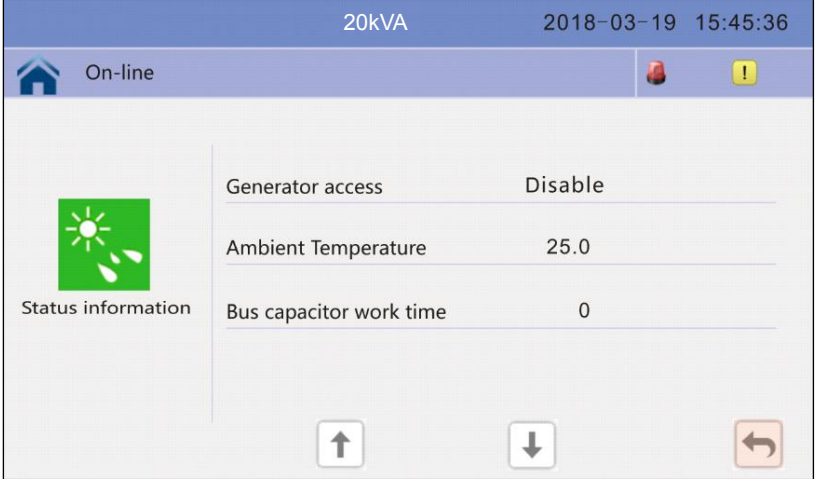

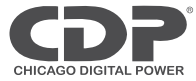

Click on Alarm icon to enter the alarms page.

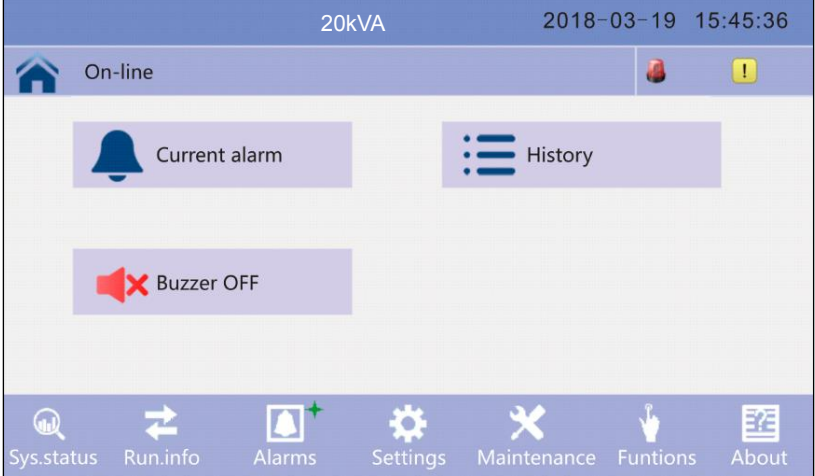

1) Click on the active Alarm icon to enter the module data window, can see the alarm data, click on the back icon return to last window and click on the homepage icon jump to main page.

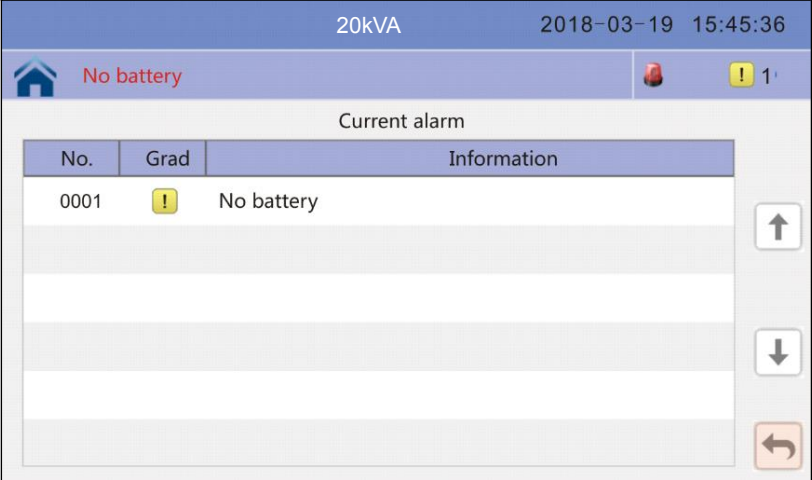

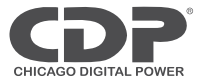

2) Click on the history icon to enter the histoty window, can see the history data, click on the back icon return to last window and click on the homepage icon jump to main page.

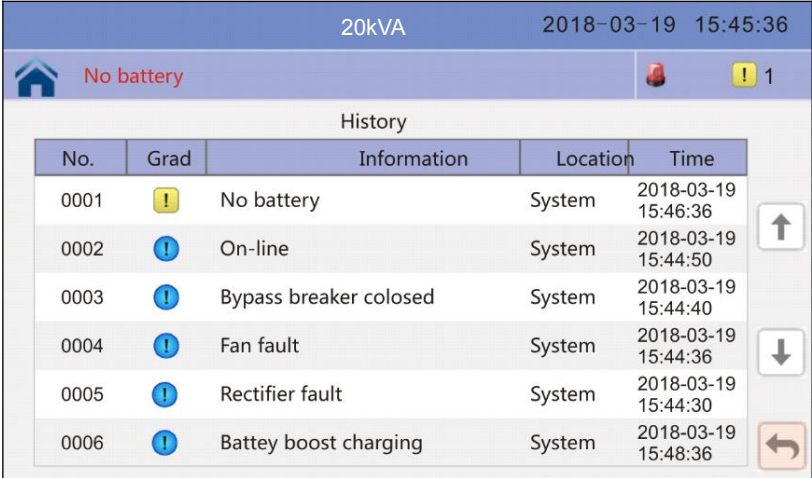

Click on setting icon to enter setting page, click on the back icon return to last window and click on the homepage icon jump to main page

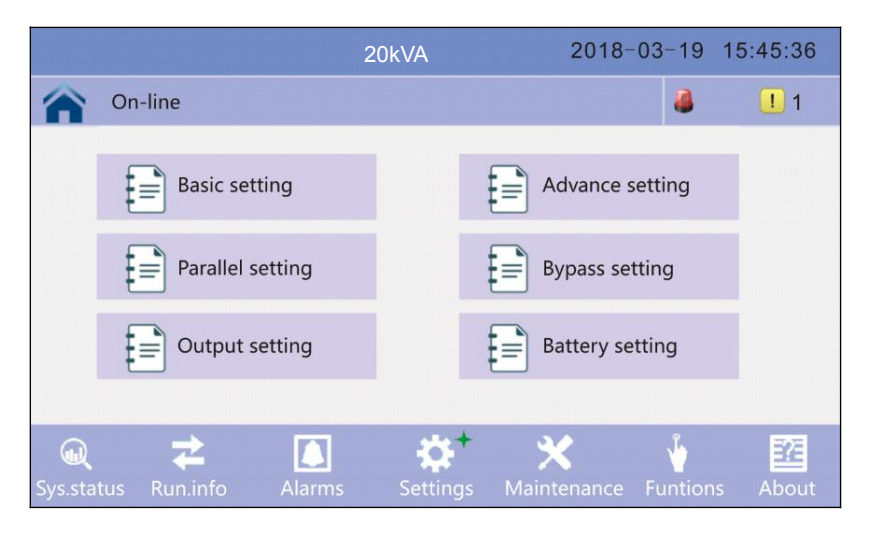

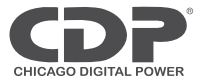

Click on Maintenance icon to enter setting page, click on the back icon return to last window and click on the homepage icon jump to main page

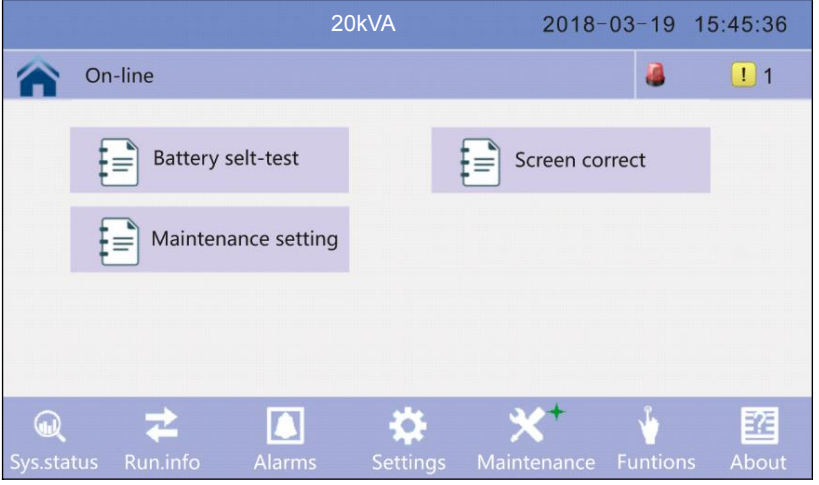

Click on Function icon to enter setting page, click on the back icon return to last window and click on the homepage icon jump to main page

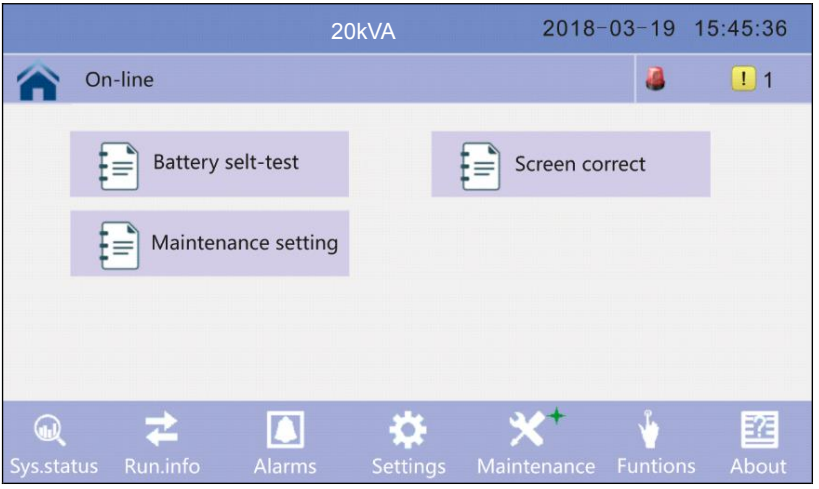

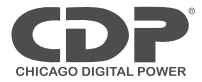

# **Parallel system commissioning**

Parallel system should be commissioning when the stand-alone are all intact.

Take 4 units in parallel for example.

- 1) Confirm the input/output wires connection and input phase sequence are correct; switch off the battery breaker, and measure the +/- bat voltage of all battery group are normal.
- 2) Connect the parallel cable; it should be formed loop connection.
- 3) Switch on the input breaker of unit 1, and access LCD setting interface to setting the working mode, ID, parallel number, redundant number. Require setting the in series number, capacity of battery. The output voltage level and Bypass protection range are default setting.
- 4) Turn off the input breaker of Unit 1, and make sure the UPS is off. Turn on the input breaker of Unit 2,access the LCD setting interface, setting the parallel working mode, ID (NO.2), parallel 4 units, redundant number .The other setting are the same as UPS 1 operation.
- 5) For Unit 3 and Unit 4 UPS, the operation setting is all the same as Unit 1 and 2.
- 6) Turn on Bypass/input/output breaker of all the paralleled UPS, and then confirm all the setting are correct. Each UPS has their owed different ID.
- 7) Turn on the entire battery breaker and confirm the parameter (V/I) are normal.
- 8) Connected the Load, and check whether the output current are balance.

Switch on and off the utility breaker to test all the UPS converters system from Utility to battery and restored function are working find

# **Display Messages/Troubleshooting**

This section lists the event and alarm messages that the UPS might display. The messages are listed in

alphabetical order. This section is listed with each alarm message to help you troubleshoot problems.

#### **Display messages**

#### **Operational Status and Mode(s)**

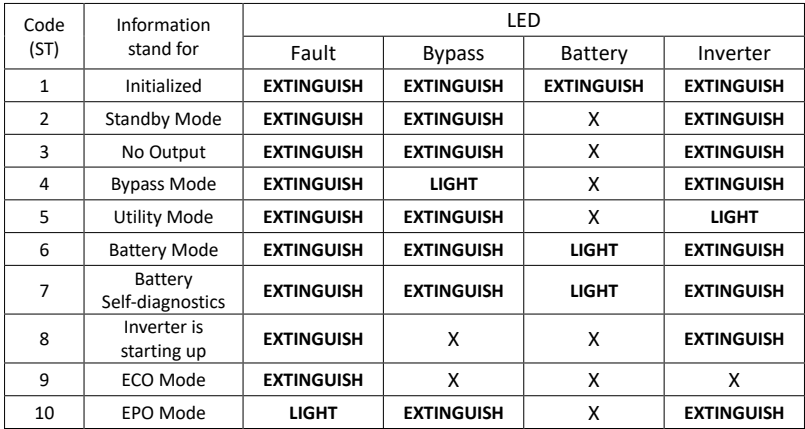

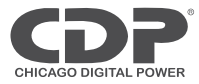

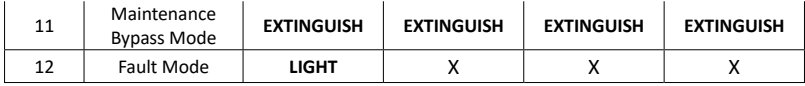

**CAUTION͵**"X" means it is determined by other conditions

# **Alarm Information**

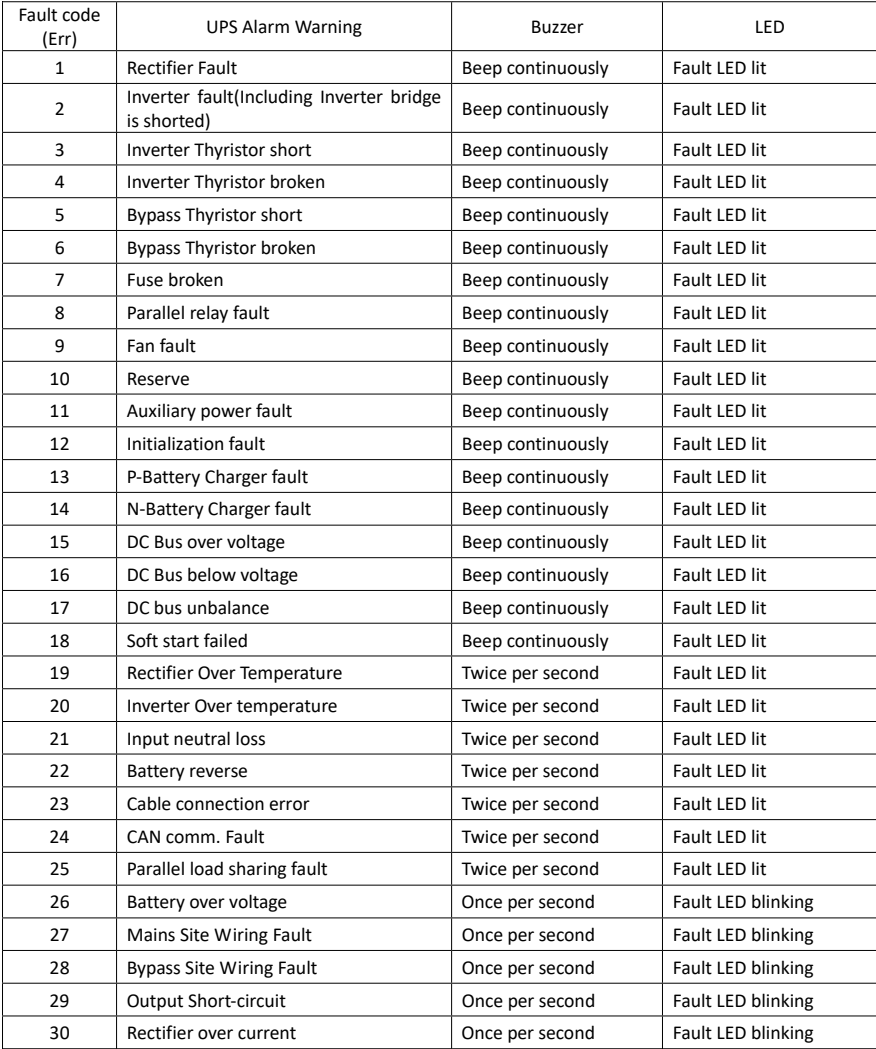

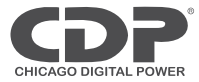

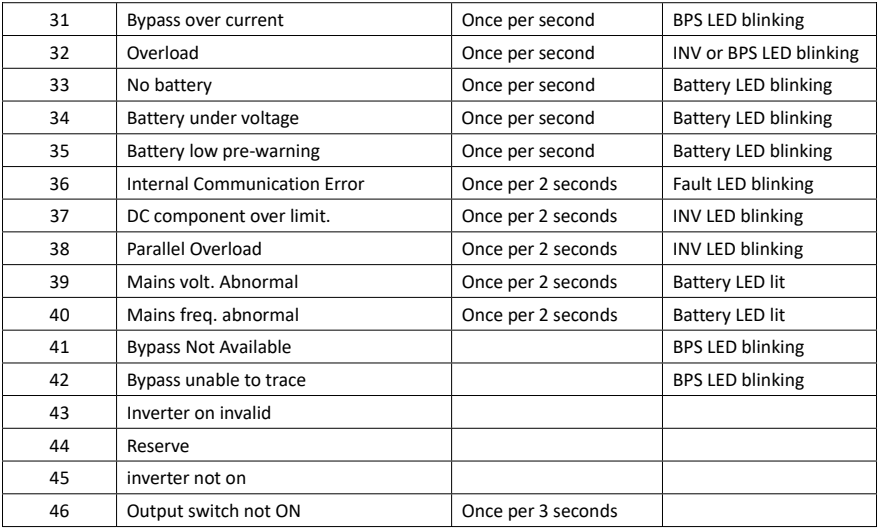

# **Options**

**SNMP card**: internal SNMP / external SNMP optional

- ◆ Loosen the 2 torque screws (on each side of the card).
- ƹ Carefully pull out the card. Reverse the procedure for re-installation

The slot called SNMP supports the MEGAtec protocol. We advise that NetAgent II-3 port is also a tool to remotely monitor and manage any UPS system

NetAgent II-3Ports supports the Modem Dial-in (PPP) function to enable the remote control via the internet when the network is unavailable.

In addition to the features of a standard NetAgent Mini, NetAgent II has the option to add NetFeeler Lite to detect temperature, humidity, smoke and security sensors. Thus, making NetAgent II a versatile management tool. NetAgent II also supports multiple languages and is setup for web-based auto language detection.

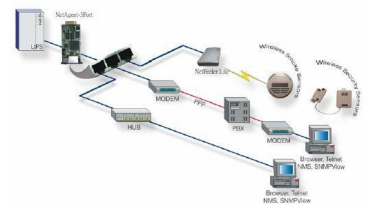

Typical topology of the UPS Network Management

46

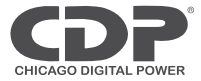

#### **Relay card**

A 10-pin terminal is supported to offer the signals of Bypass, Utility Failure, Inverter On, Battery Low, UPS fault, UPS Alarm, and UPS Shutdown.

The relay communication card contains six dry contact outputs and one dry input. The inputs and outputs are factory programmed according to functions listed in the table

Table: Relay Contacts (communication card)

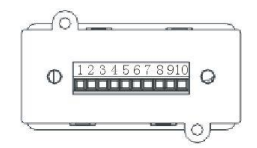

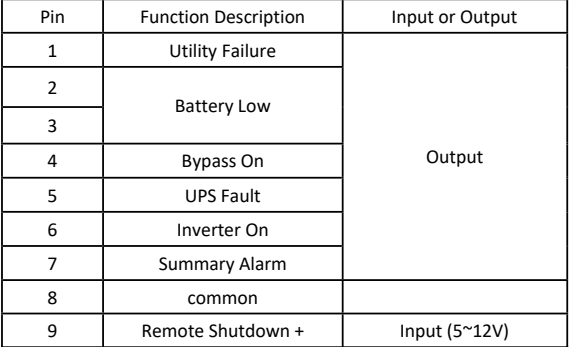

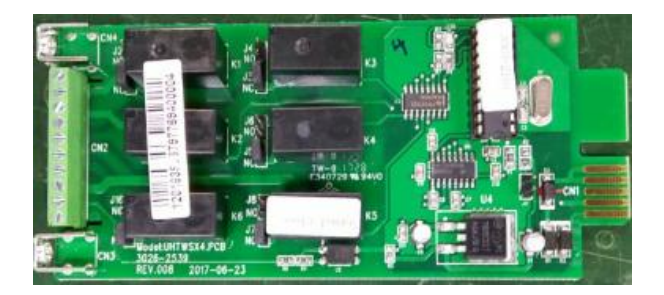

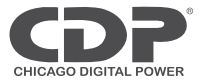

# **Appendix 1 Specifications**

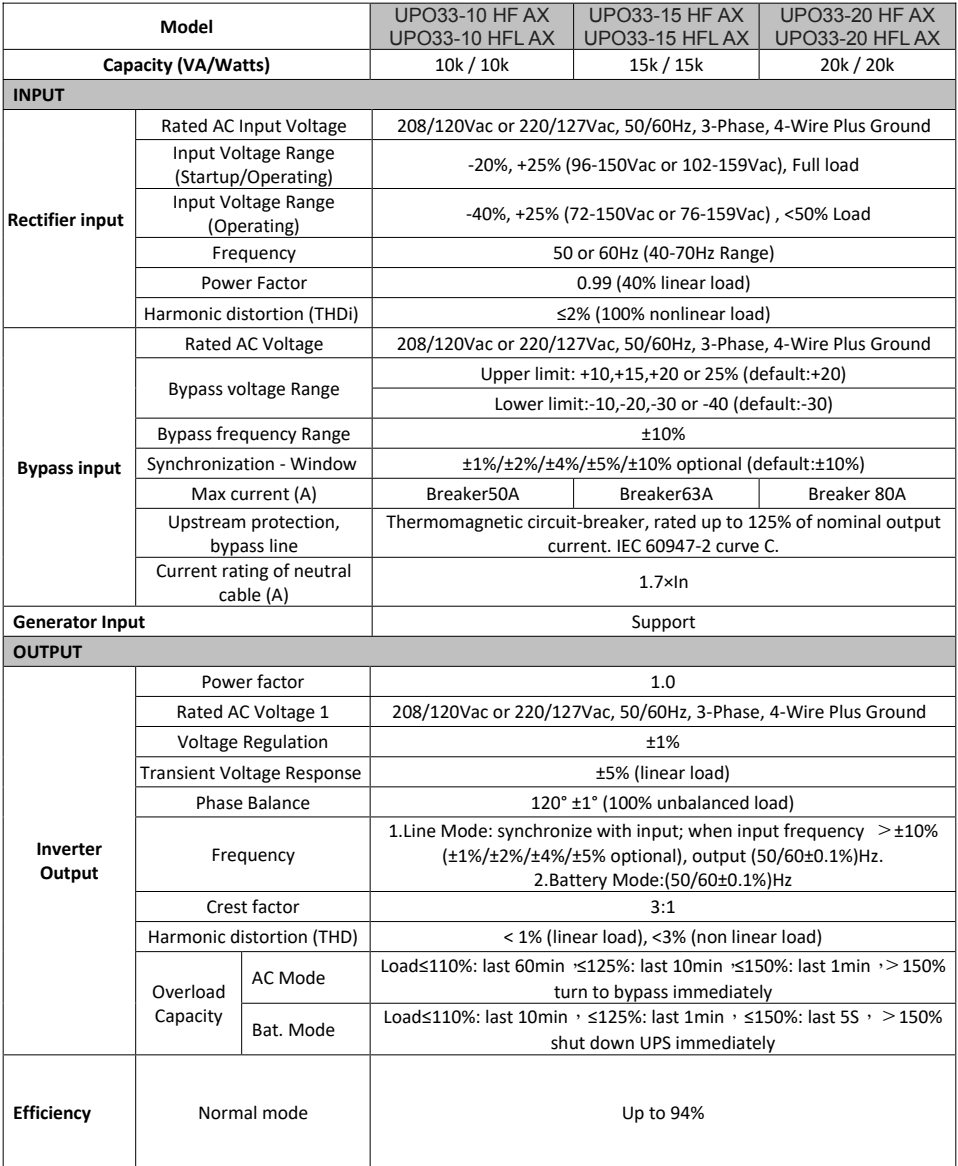

48

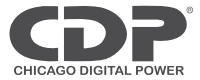

 $\overline{a}$ 

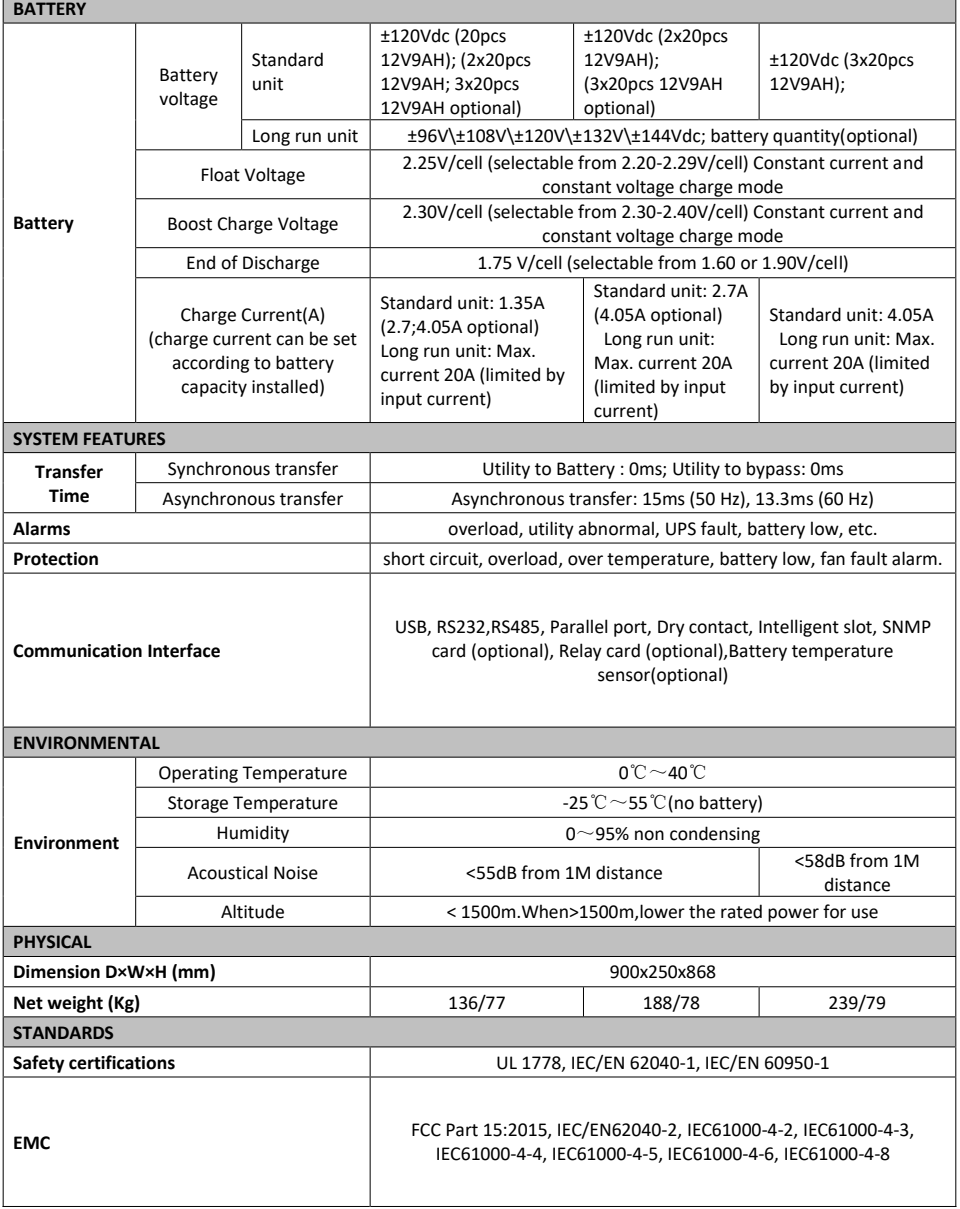

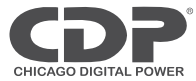

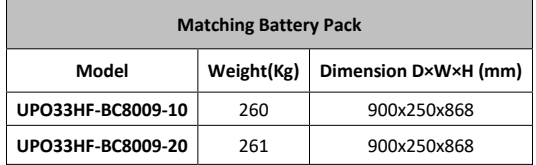

# **Appendix 2 Problems and Solution**

In case the UPS cannot work normally, it might be wrong in installation, wiring or operation. Please check these aspects first. If all these aspects are checked without any problem, please consult with local agent right away and provide below information.

(1) Product model name and serial number.

(2) Try to describe the fault with more details, such as LCD display info, LED lights status, etc.

Read the user manual carefully, it can help a lot for using this UPS in the right way. Some FAQ (frequently asked questions) may help you to troubleshoot your problem easily.

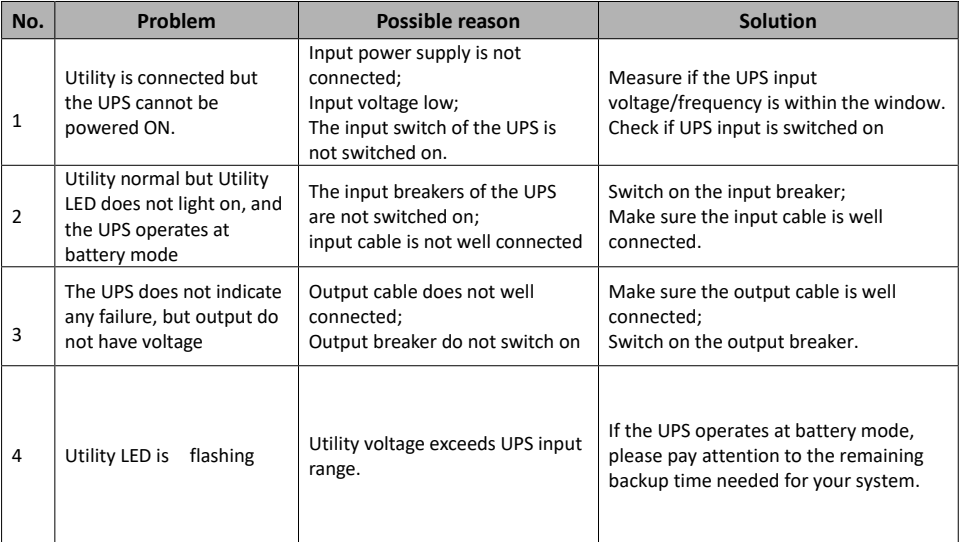

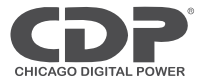

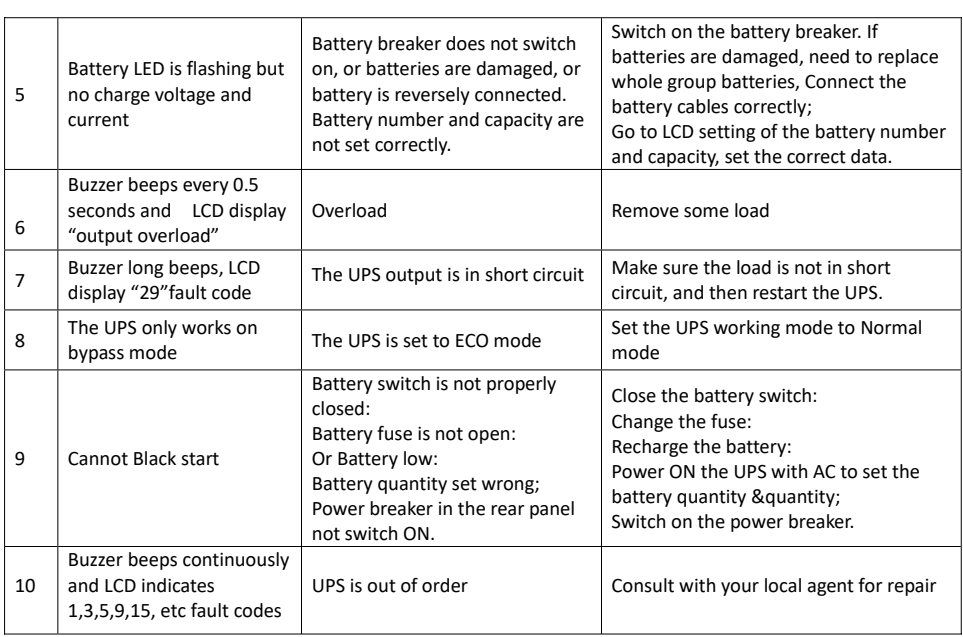

# **Appendix 3 USB communication port definition**

Definition of port

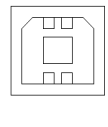

 $\begin{picture}(120,10) \put(0,0){\line(1,0){10}} \put(15,0){\line(1,0){10}} \put(15,0){\line(1,0){10}} \put(15,0){\line(1,0){10}} \put(15,0){\line(1,0){10}} \put(15,0){\line(1,0){10}} \put(15,0){\line(1,0){10}} \put(15,0){\line(1,0){10}} \put(15,0){\line(1,0){10}} \put(15,0){\line(1,0){10}} \put(15,0){\line(1,0){10}} \put(15,0){\line($ 

Connection between PC USB port and UPS USB port.

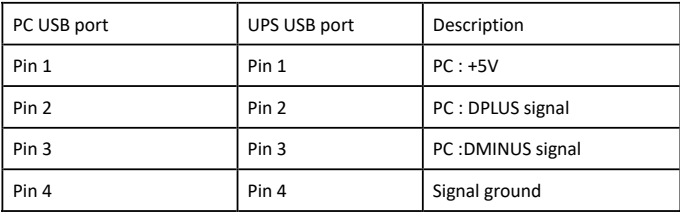

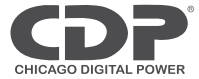

Available function of USB

- ◆ Monitor UPS power status.
- ƹ Monitor UPS alarm info.
- ◆ Monitor UPS running parameters.
- ◆ Timing off/on setting.

Communication data format

Baud rate ---------- 9600bps Byte length ---------- 8bit End bit ---------- 1bit

Parity check ---------none

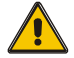

#### **CAUTION!**

**USB, RS232 and RS485 interface cannot be used at the same time, you can only use one of them at one time.** 

# **Appendix 4 RS232 communication port definition**

Definition of Male port

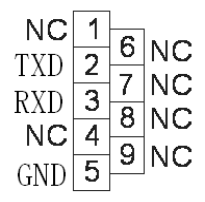

Connection between PC RS232 port and UPS RS232 port

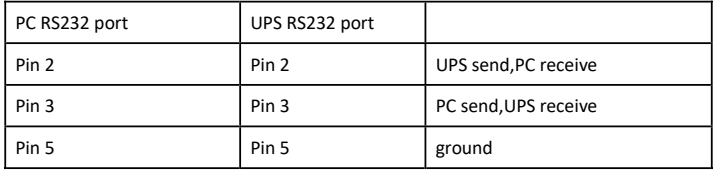

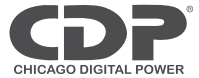

#### Available function of RS232

- ◆ Monitor UPS power status.
- ◆ Monitor UPS alarm info.
- ◆ Monitor UPS running parameters.
- ◆ Timing off/on setting.

#### RS-232 communication data format

Baud rate ---------- 9600bps

Byte length ---------- 8bit

End bit ---------- 1bit

Parity check ---------none

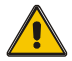

### **CAUTION!**

**USB, RS232 and RS485 interface cannot be used at the same time, you can only use one of them at one time.** 

# **Appendix 5 RS485 communication port definition**

Definition of port

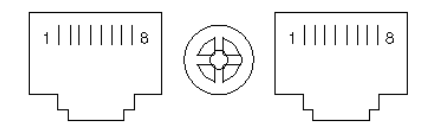

Connection between the Device's RS485 port and UPS RS485 port.

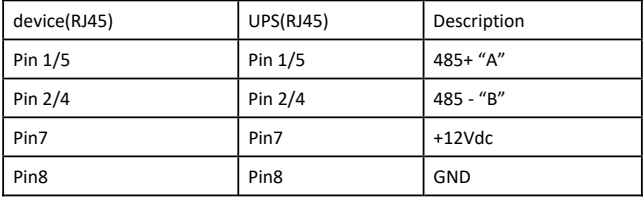

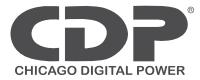

Available function of RS485

- ◆ Monitor UPS power status.
- ◆ Monitor UPS alarm info.
- ƹ Monitor UPS running parameters.
- ◆ Timing off/on setting.
- ƹBattery environment temperature monitoring.
- ƹCharging voltage modulation depending on batteries temperature

Communication data format

Baud rate ---------- 9600bps

Byte length ---------- 8bit

End bit ---------- 1bit

Parity check ---------none

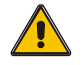

# **CAUTION!**

**USB, RS232 and RS485 interface cannot be used at the same time, you can only use one of them at one time.** 

**RS485 port pin7 is 12Vdc!** 

# **Appendix 6 BAT\_T communication port definition**

Definition of port

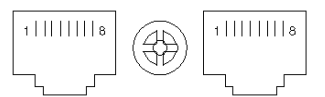

Connection between the Temperature senator RJ45 port and UPS RJ45 port.

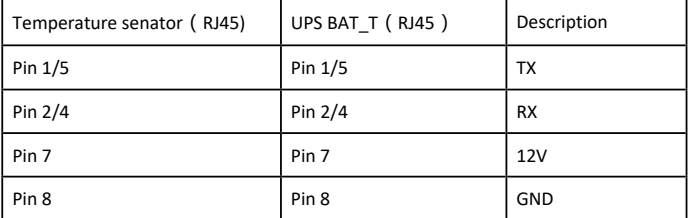

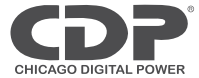

Available function of BAT\_T

- ƹBattery environment temperature monitoring.
- ◆ Charging voltage modulation depending on batteries' temperature.

# **Appendix 7 Optional port definition**

# Definition of Male port

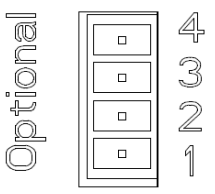

Instruction:

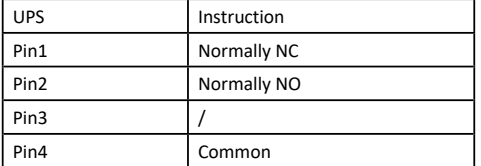

Function 1 description (Optional):

ƹ Drive the bypass breaker when feedback alarm.

Function 2 description (Optional):

 $\blacklozenge$  Drive the battery breaker when battery voltage low.

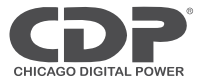

# **Appendix 8 REPO instruction**

# Definition of port

Connection diagram

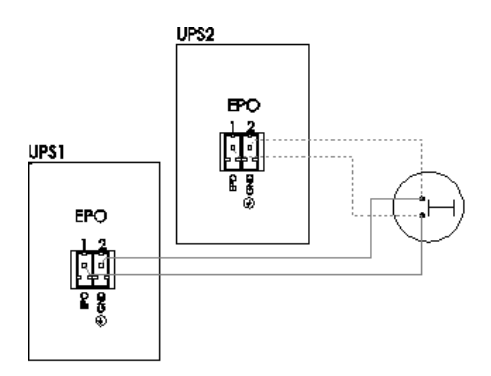

Connection between the button and UPS REPO port.

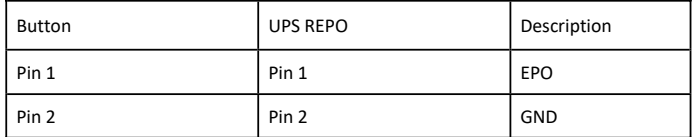

- ◆A remote emergency stop switch (Dry contact signal and "normally open" not provided) can be installed in a remote location and connection through simple wires to the REPO connector.
- ƹThe remote switch can be connected to several UPS in a parallel architecture allowing the user to stops all units at once.

Enter this link to register your product

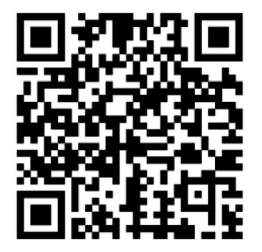

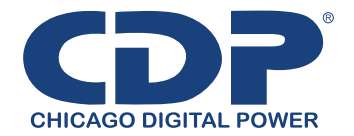

**Bolivia: 800-100156** Colombia: 01800-5181617 **Costa Rica: 800-435737 El Salvador: 800-6773** Honduras: 800-25616099 México: 001800 514 8611 Panamá: 011-00800-2268611 Perú: 0800-54674 República Dominicana: 1888-7514876 **Venezuela: 0800-1627485** 

www.cdpups.com